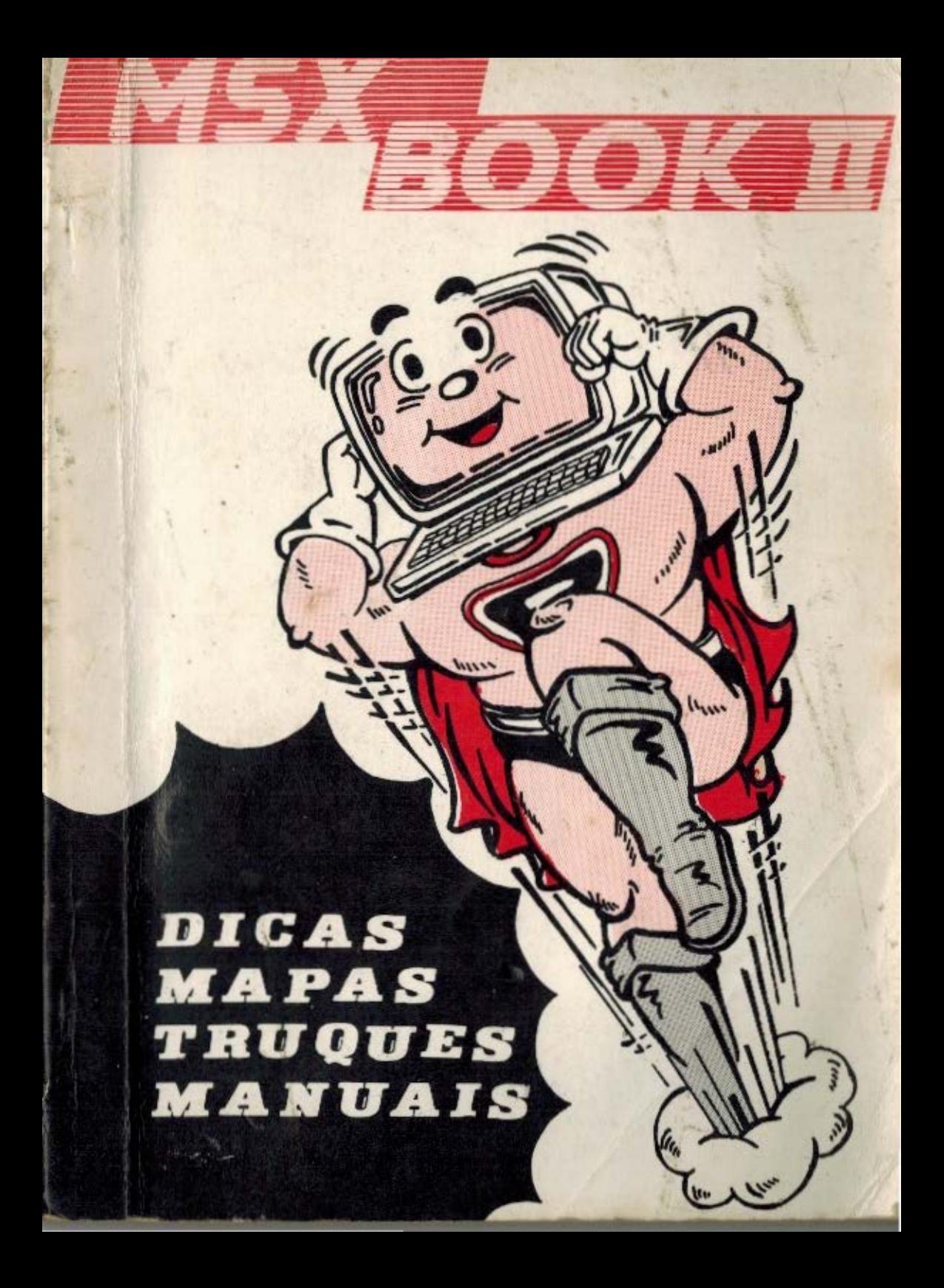

#### Nota do Editor

Bem, uma vez que chegamos ao fim do trabalho, •ó resta, redigir um editorial e enviar o material para a gráfica que irá produzí-lo.

Talv•z, ••t• s•ja o momento mais difícil, pois esta mensagem carrega toda a angústia, ansiedade daqueles que desejam fazer um bom trabalho, ou seja 'agradar a gregos e troianos'.

Outros editores, mais experientes, com certeza contariam uma bela estória; repleta de heróis e belas musas. Daquele tipo a moral da estória é... Outros, menos conformistas, criticariam a Lei de Software, o governo ou a sociedade moderna.

Inexperiente que sou, e conformado que estou; só me resta dizer o que penso : este  $\phi$  um livro que trata principalmente de games, de lazer; mas com certeza, todos n6s ao adquirir�os um micro MSX, vislumbramos no primeiro instante, um mundo repleto de aplicações profissionais, educacionais e a oportunidade de penetrar na chamada 'cilncla do futuro'

O tempo Passou e o seu MSX continua a ser chamado de video-game. O que aconteceu ?

Simples, os fabricantes nio deram apoio, a Imprensa da 4rea também não, ambos trataram apenas de vender cada um o seu peixe. Surgiu •ntão um elemento avassalador denominado 'pirataria', que Instalou o caos, mas efetivamente implantou o MSX no Brasil.

Hoje existe uma nova realidade 1 brasileiros produzindo programas de alta qualidade e aptos .a lhe prestar assessoria a fim de que você possa. •nfim, extrair o máximo de seu micro.

D autor e o Produtor nacional de software, precisam do seu apoio. Nosso maior obJ�tlvo é lhe recordar o sonho inicial e fazer dele realidade !

APOIE O AUTOR E O PRODUTOR NACIONAL OE SOFTWARE.

### C - PAULISOFT INFORMATICA LTDA. - 1988.

MATERIAL AT

Nenhuma Parte desta publicação pode ser reproduzida ou transmitida, por qualquer meio, seja ele, eclnico, eletrônico, fotocópia, gravação ou sistemas de informática existentes ou que venham a •er criado•. EKceto com pr•via autorizaoio por ••cr ito do editor . 35211-114 - 2541 FLP4 ( OT )

> t - Montre - l'adion

OF IT HERITAGE KR

**THE ATTACK** 

**LOWERS WEIGHT** 

Editor - Alberto Miranda Neto

Autores - Mario B. Camara Filho - A lberto Miranda Neto

Colaborador•• Lulz F. Fiacadori - Paulo Marques Fl9uelra - Fábio A. Rodrigues Correa

Arte final/capa - Rosemary S. Sakamoto

Nossos agradecimentos aos inúmeros amigos que enviaram dicas e apoiaram nosso trabalho.

PAULISOFT INFORMATICA LTDA AV. PRESTES MAIA, 241 - CON�. 909  $CENTRO - CEP$  01031 - S. PAULO/SP. fONE ( 011 >-228 .1313

Envie carta sugerindo novos games ou manuais dos Programas que você tenha dificuldade em usar. Suas criticas e sugestões serão benvidas.

THE THE TRIP TO THE TRIP OF THE TRIP OF THE TRIP OF THE TRIP OF THE TRIP OF THE TRIP OF THE TRIP OF THE TRIP OF THE TRIP OF THE TRIP OF THE TRIP OF THE TRIP OF THE TRIP OF THE TRIP OF THE TRIP OF THE TRIP OF THE TRIP OF TH

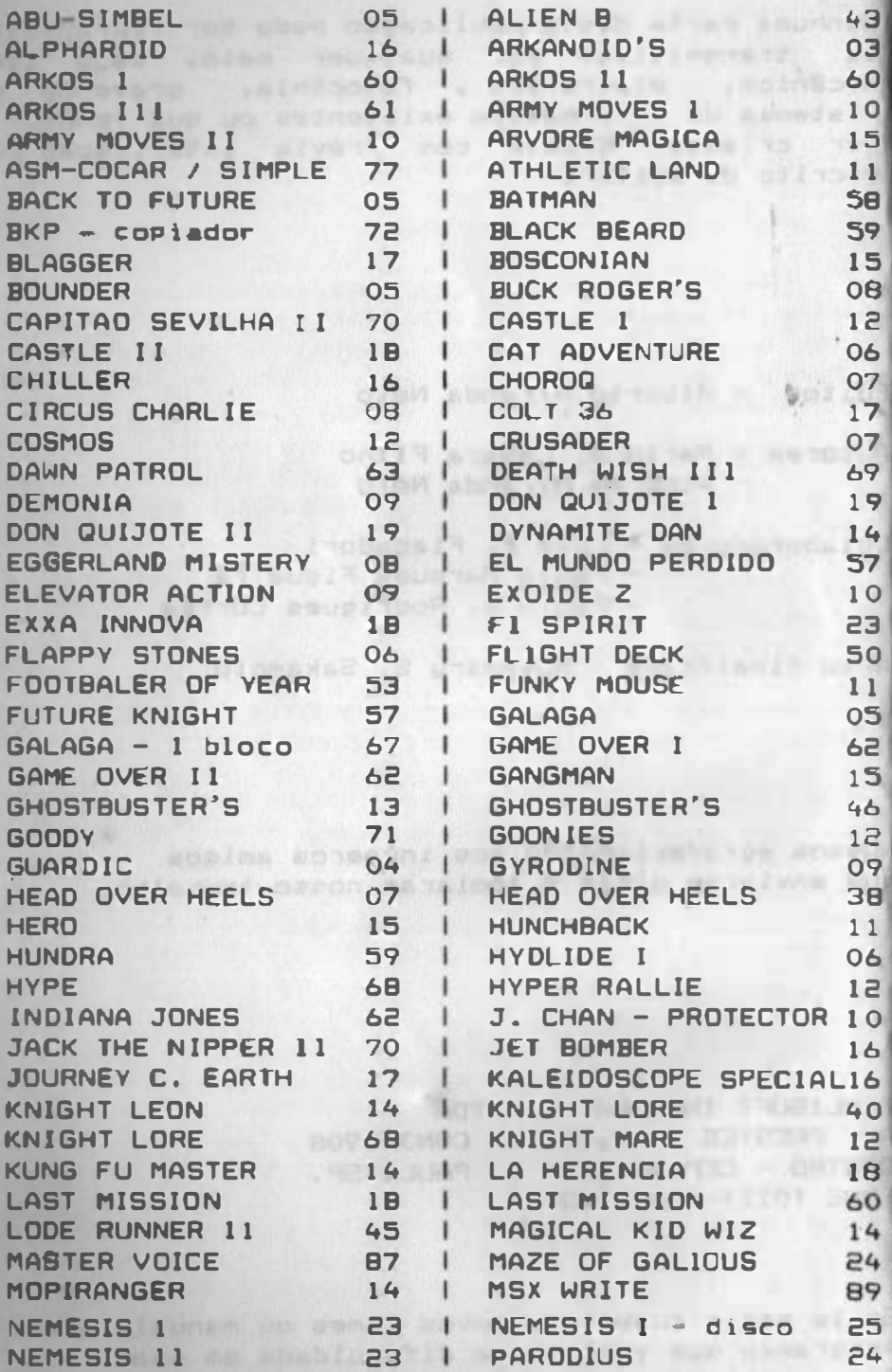

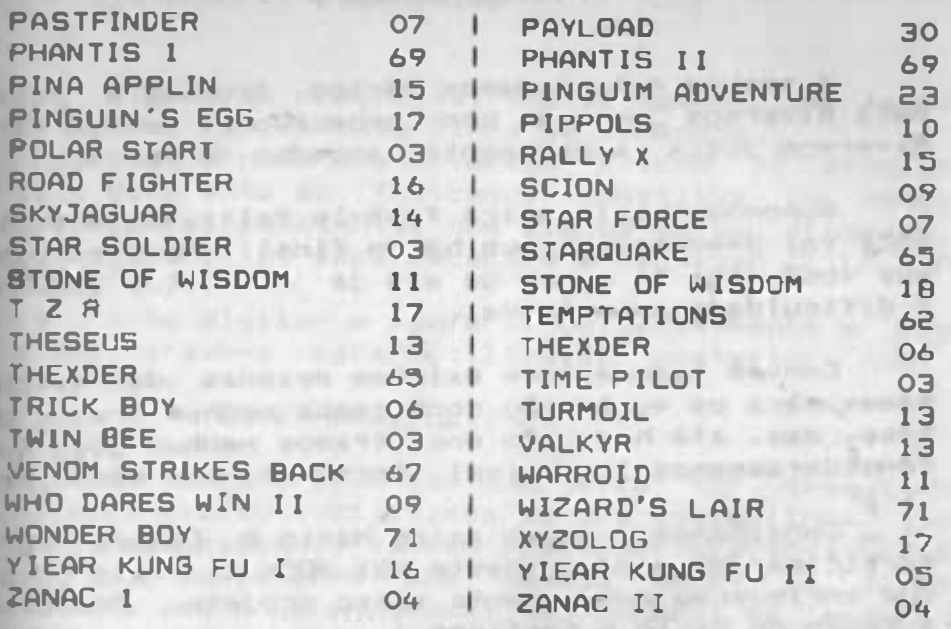

na sakkens jamiquitten), en privementale

NUMBER OF BUILDING OF THE COUNTY PARTIES.

sure you be which which is to about a law peak . Sweete mill for your part and a bos forcionalist dos eros

the presentee for covered rights in a support of the control of the control of the on the street can not believing a general process insert and street in determination of the a bar and runnel bergerifiantes there want in another a securities and engineering and supervisory and the cannot somethings a proverty and legal chiefs, account with the

**Reference A New Seconds** 

### **TRIALED & PIKE'S**

A sequir relacionamos vários trugues e pokes para diversos jogos já bem conhecidos e também para diversos jogos recentemente lanoados no mercado.

Supomos que isso irá fazi-lo feliz, pois enfim voct vai descobrir o que há no final daquele game que você joga há meses ou até já desistiu tamanha a dificuldade encontrada.

Convém lembrar que existem dezenas de outros games para os quais não conhecemos nenhum trugue ou poke, mas, até hoje não encontramos nenhum jogo que considerassemos impossivel. Portanto, não desanime!

Convidamos o nosso amigo Mário B. Camara para participar do projeto deste MSX BOOK 2, fato este, que enriqueceu enormemente mosso projeto. Consulte a Secão do Mário e confirme!

#### **INSTRUCTIES**

Leia atentamente as instrucões abaixo antes de tentar instalar os programas ou trugues. Os pokes e trugues foram testados e funcionam plenamente. Caso algum deles não funcione, consulte a Software House onde voc? adquiriu o seu game; eles tem a obrigacio de orientá-lo. Caso se recuses a ajudá-lo, sude ja de Software House, pois as boas empresas do setor caracterizam-se Pelo bom atendimento e garantia dada ao cliente além de só revenderem produtos originais sem alterações inúteis que comprometem o bom funcionamento dos programas.

### SISTEMAS C/ DISK-DRIVE

Digite os Programas, não esquecendo de teclar Return ao fim da cada linha de comandos.

I will sween - sellnrink show

**THE CONTRACT OF A RIGHT CARDS** 

Caso o nome dos diversos blocos do programa seja diferente do indicado, substitua os mesmos Belos nomes constantes nos blocos do seu programa. Caso contrário, você receberá a mensagem "FILE NOT FOUND".

Após digitar e conferir cuidadosamente o programa, grave-o para utilização posterior com o comando 1 SAVE"nomeprog.INF" MELISTO DE CADE OF

Os pokes e comandos que devem **Ser** executados no modo direto ( digitados em uma única linha, sem nº e executados ), também podem ser gravados, basta que você acrescente aos mesmos um nº de linha. fazendo assim um programa. Não esqueça de apagar o nº da linha, antes de executar o programa.

Para executá-los, basta comandar :

RUN"nomeprog.INF"

Não se esqueca que muitos programas só funcionam se a tecla CONTROL, for mantida pressionada ao de inicializar o sistema. Tal procedimento é usado a fim de se conseguir um pouco mais de memória.

Ligue o micro e mantenha a tecla CONTROL presmionada até que seja pedida a data. **CONTRACTOR** IN THE THEFT IT IS

#### SISTEMAS C/ FITA CARRETE

Substitua o nome do jogo após o - BLOAD -**DOT** "CAS:" e salve-o em fita como comando r

SAVE"CAS: nomeXX" ou CSAVE"nomeXX

## **TRUBLES TRUBLES**

Execute-os na sequencia indicada e divirta-se.

E WALL A RENGALIZATION AND A COOPERATE

#### ARKAMAID'R

Vida infinita - pressione : SETA UP e SETA OOWN juntas e tecle : LGRAPH(Expert) ou GRAPH(Hotbit) 4 vezes seguida pressione SPACE.

Última fase joyada - idem ao anterior só que que com as setas LEFT e RIGHT.

STAR SULDIER - vida infinita.

10 BLOAD"SOLDIER1.BIN" **PO POKE &H908B.O** 30 DEFUSR = PEEK(&HFCCO)\*256+PEEK(&HFCBF) 40 A = USR(0) 40 A = USR(U)<br>50 BLOAD"SOLDIER2.BIN",R

TIME PILOT - vida infinita.

BLOAD"TPILOT.BIN", 200 : POKE &HC101, &HCB : POKE &HBA4B,&HO : DEFUSR = PEEK(&HFCCO) + 256 + PEEK(&HFCBF) : A=USR(O)

TWEN BEE  $-$  imunidade.

BLOAD"TWINI.BIN", 200 1 POKE &HCOF5, 200 1 POKE &HAO7A.O : POKE &HASBA.O : DEFUSR = PEEK(&HFCCO)#256+PEEK(&HFCBF): A = USR(O): **BLOAD"THINE.BIN".R** 

Todos as armas : na tela de opoñes l ou 2 Player's, pressione simultan@amente ; Z TAR SHIFT CONTROL

POLAR STAR - vida infinita.

BLOAD"POLAR.BIN" : POKE MABOA9.0 : DEFUBR= PEEK(SHFCCO)\*256+PEEK(SHFCBF) ; A = USR(O)

#### $ZANAC I - vida infinita.$

10 BLOAD"ZANACl.BJN" eo POl<E LH96�4,0 30 DEFUSR =  $2HDOOO = 1$  A = USR(0) ltO 8LOAD"ZANAC2.8IN",R

Oltima fase jogada : Quando acabar o jogo, pressione a ESC SPACE para continuar do ponto aonde parou.

### ZANAC II - vida infinita.

10 8LOAD"ZANAC2-A.BIN"

eo POKE LH9BCF,O

- $30$  DEFUSR = &HDOOO  $: A = USR(0)$
- ltO BLOAD"ZANACe-8.BIN",R

 $ZANAC II$   $-98$  vidas  $\bullet$  armas.

Na tela de abertura, pressione • **BETA LEFT ou SETA RIGHT @ SPACE** Para as armas, pressione o nº da mesma (1 a 7)

ZANAC II  $-$  fase 11 com  $98$  vidas.

�essione a IHJFT CONTROL TAB ESC HOME/CLS e as setas LEFT RIGHT **DOWN** 

BUARDIC – todas as fases e sons.

Na tela "GUARDIC", tecle rApidamente as setas LEFT · RIGHT alternadamente, e então, basta escolher a fase desejada. �ara ouvir todos os sons, idem s6 que na tela de RECORD'S.

BOLANDER - vida infinita.

#### 10 SCREEN 2

20 BLOAD"BOUND1",R 1 BLOAD"BOUND2" 1 POKE  $\triangle ABCB7.200$  , DEFUSR =  $\triangle H8700$  ,  $A = USR(0)$  , BLOAD"BOUND3", R : BLOAD "BOUND4".R & BLOAD"BOUND5".R

#### ABU-SINBEL (Profanation) - vida infinita.

- 10 SCREEN 2
- 20 BLOAD"ABU-1",R 1 BLOAD"ABU-2",R 1<br>BLOAD"ABU-3" : POKE &HCOB4,240 1 BLOAD"ABU-4",R : BLOAD"ABU-5",R

```
- vida infinita.
GOI AGA
Versão 2 blocos (Expert 1.0/Hotbit)
```

```
10 BLOAD "GALAGA1.BIN",R
20 BLOAD"GALAGA2.BIN"
30 POKE &H9152.0
40 DEFUSR = PEEK(AHFCCO) +256+PFFK(AHFCBF)
```

```
50 A = USR(0)
```
YIEAR KUNG FU 11 - 94 vidas.

```
Na tela de opcões, 1 ou 2 Player's tecie
rapidamente :
E SS
         CCC
                  FFFF
```
## BACK TO THE FUTURE - vida infinita.

```
10 BLOAD"BACK1.BIN"
20 POKE & H90 BB, 255 : POKE & H90C9, 255
30 DEFUSR = \Delta HDOOO : A = USR(0)
40 BLOAD"BACK2.BIN".R
```
#### **THEXDER**

sem inimigos( ou quase ).

```
10 BLOAD"THEXDER1.BIN"
```

```
20 POKE LH90E4,0 POKE LHA112,0 POKE LHABA4,0
```

```
30 DEFUSR = kHDOOO: A = USR(O)
```

```
40 BLOAD"THEXDER2.BIN",R
```
CAT ADVENTURE ~ imunidade

Na apresentació pressione : SETA UP, LEFT . RIGHT, junto com SELECT . SPACE. Só solte tudo quando o jogo começar.

TRICK BOY (FLIPPER) - várias bolas.

BLOAD"TRICKBOY.BIN" : POKE &H93AA, 99 : DEFUSR=PEEK (&HFCBF) +256+PEEK (&HFCBF) +  $A = IBR(0)$ 

FLAPPY STONES - senhas.

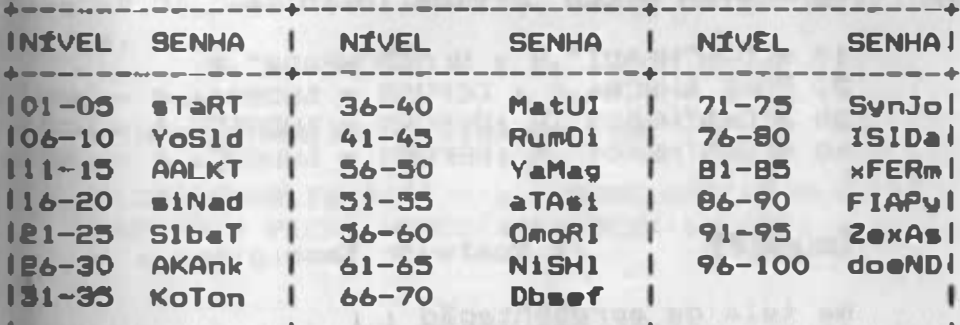

#### **HYDLIDE I**

Mais energia no Continue - digite a senha : **WJHUBJDNFOQ** Códiso - NHL3YYQ61US (permite escolher fase).

6

**STAR FORCE**  $-$  sem inimigos.

```
10 BLOAD"FORCE1..BIN"
20 POKE &H909B.0
30 DEFUSR = PEEK(&HFCCO) 6256+PEEK(&HFCBF)
40 A = UBR(0)50 BLOAD"FORCE2.BIN",R
```
#### vida infinita. **CHOROG**

BLOAD"CHOROG.BIN" : POKE &HAS64,&HC9 : DEFUSR =  $\Delta HBOO4$  ; A = USR(0)

PASTFINDER (GALAX) - vida infinita.

BLOAD"GALAX.BIN" 1 POKE &HB92F, &HBO 1 DEFUSR = PEEK(&HFCCO) #256+PEEK(&HFCBF) +  $A = USR(0)$ 

### HEAD OVER HEELS - vida infinita.

10 BLOAD "HEAD1", R : BLOAD "HEAD2", R 20 POKE &HBCB6,0, DEFUSR = &HDB00, A = USR(0) 30 BLOAD "HEAD3", R JDEFUSR = &HDB1FI A = USR(0) 40 BLOAD "HEAD4", R 1DEFUSR = &HDB3E1 A = USR(0)

**CRUSADER** qualquer fase.

Na tela de aPresentação : SELECT . INSERT - avanca uma tela. SELECT = DELETE - retrocede uma tela. - confirma a tela selecionada **SPACE** 

\* Dica enviada por Fernando B. Maylinch - Santos/SF

## EGGERLAND MISTERY - fases diversas.

Considere que as figuras na tela de senhas. estejam numeradas da seguinte forma a 01 02 03 04 05 06 07  $0809 - etc.$ 

Selecione e coloque na ordem indicada as seguintes figuras :

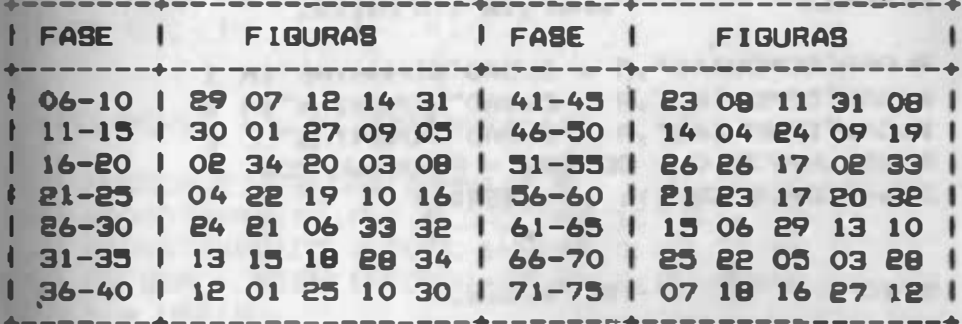

Este game Possui 112 fases, mas TODAS as versões existentes no mercado apresentam defeito na fase nº 76. não se assuste, caso algo estranho OCOTTA.

CIRCUS CHARLIE - vida eterna.

BLOAD"CHARLIE.BIN" I POKE &H9168.0 1 DEFUSR = PEEK(&HFCCO) +256+PEEK(&HFCBF) ;  $A = UBR(0)$ 

**BUCK RDGER'S**  $-$  vide infinite.

BLOAD"BUCKROG.BIN" | POKE &H8677.0 | DEFIIRR = PEEK(&HFCCO) +256+PEEK(&HFCBF) +  $A = USR(0)$ 

#### ELEVATOR ACTION - vida infinita.

```
10 BLOAD "ELEVATI.BIN"
20 POKE & H9180.0
30 DEFUSR = PEEK(&FCCO) +256+PEEK(&IfFCBF)
40 \triangle = \text{USR}(0)50 BLOAD "ELEVATE.BIN",R
```
#### **OENIMIA**  $\sim$  energia infinita.

```
BLOAD"DEMONIA1",R : BLOAD"DEMONIA2",R :
BLOAD"DEMONIA3",R : BLOAD"DEMONIA4",R :
BLOAD"DEMONIA5",R : BLOAD"DEMONIA6" ;
 POKE &HA775,0 1 DEFUSR = PEEK(&HFCCO) *
 256 + PEEK(BFCBFF) + A = USR(0)
```
 $SCION - 80 \text{ vidas.}$ 

Na tela de apresentação, pressione juntas as teclas i contra l'anno 1999 del 2009 del 2009 del 2009 del 2010 del 2010 del 2010 del 2010 del 2010 del 2010 d 

a thing with the party of the basic company of the later company

BYRODINE - imunidade e fase.

10 BLOAD"GYROD1.BIN" **20 POKE -25648.0** 30 DEFUSR = PEEK(&HFCCO) \*236+PEEK(&HFCBF) **TO QUARACTER SERVICE**  $40 A = USR(\Omega)$ 50 BLOAD"GYROD2.BIN".R

Pressione : SHIFT HOME/CLS SELECT e em seguida, escolha a fase desejada usando o joustick.

## WHO DARES WIN II - vida infinita.

```
BLOAD"WHODARES.BIN" | POKE &H8A30,0 |
DEFUSR = PEEK(&HFCCO) +256+PEEK(&HFCBF) :
A = USR(0)
```
EXOIDE-2

 $-$  vide infinite.

BLOAD"EXOIDE.BIN" : POKE &H9923,0 : DEFIISR = PEEK(&HFCCO) #256+PEEK(&HFCBF) a  $A = USR(0)$ 

JACKIE CHAN IN THE PROTECTOR - qualquer fase

Pressione as seguintes teclas Para mudar de fase: 1 T e D

ARMY MOVES I - vida infinita.

```
10 SCREEN 2 : BLOAD"ARMY1A",R
20 BLOAD"ARMY1B", R : BLOAD"ARMY1C", R
30 BLOAD "ARMY 1D" : POKE &H89BA.O :
40 DEFUSR = PEEK(&HFCCO) *256+PEEK(&HFCBF) *
  A = USR(0)
```
ARMY MOVES II - vida infinita/código.

Código de acesso - A 37215

```
10 SCREEN2 | BLOAD"ARMY21".R
```

```
20 BLOAD"ARMY22".R : BLOAD"ARMY23".R
```
- 30 BLOAD"ARMY24" :POKE &H88AB.O
- 40 DEFUSR = PEEK(&HFCCO) #256+PEEK(&HFCBF) +  $A = USR(0)$

#### PIPPOLS - vida infinita.

BLOAD"PIPPOLS.BIN" : POKE &H914A, &H3C : DEFUSR = PEEK(&HFCCO) +256+PEEK(&HFCBF) :  $A = IISR(0)$ 

#### ATMLETIC LAND - vida infinita.

BLOAD"AT-LAND.BIN",200, POKE &H8333,0: POKE &HCODF, 200 ; DEFUSR = PEEK(&HFCCO)+  $256 + PEEK(LHFCBF)$   $A = USR(0)$ 

#### **HUNCHBACK**  $-$  vida infinita.

10 REM vida infinita. 20 BLOAD"HUNCHBAC.BIN" 30 POKE -28370,0 40 DEFUSR =  $kH9000$  ; A = USR(0)

10 REM opeão para jogar no teclado. 20 BLOAD"HUNCHBAC.BIN" 30 POKE LHBEB6.0 , POKE LHBEE7.0 40 DEFUSR = PEEK (&HFCCO) #256+PEEK (&HFCBF)  $50 A = USR(0)$ 

#### **WARROID** qualquer fase.

Pressione ESC para acessar a tela de modificapões e pressione 1 SELECT e 8S, e sem soltá-las, pressione ; INSERT - Para avancar e DELETE - para recuar.

STONE OF WISDOM - vida infinita.

Na tela "CASIO", pressione juntas as seguintes teclas i

**V** SELECT **CONTROL** 

Sem soltá-las.pressione espaço. várias vezes. até que o boneco surja e figue liberado.

**FUNKY MOUSE**  $-$  sem inimigos.

BLOAD"FUNKY.BIN" : POKE &H8028,&H3E : POKE &HBOBA, &3C J POKE &HBOAE, &H3C 1 POKE &HBOBB.&H31 , POKE &HBOAF.&H31 , DEFUSR = PEEK(&HFCCO) \*256+PEEK(&HFCBF) :  $A = USR(0)$ 

## COSMOS - vida infinita.

BLOAD"COSMOS.BIN" I POKE &HD345.0 1 DEFUSR = PEEK(&HFCCO)\*256+PEEK(&HFCBF) 1  $A = USR(0)$ 

GOONTES - serhaa,

Tecle CONTROL + K e digite a palavra indicada Para acessar cada fase r  $FASE 1 - GOONIES$ FASE 2 - MR SLOTH FASE 3 - GOON DOCKS FASE 4 - DOUBLOOM  $FASF$  5 - ONE FYED WILLY

## HYPER RALLIE - con classificação.

BLOAD"HRALLIE.BIN" : POKE &H9358.0 : POKE  $\frac{1}{2}$ H935C.1 I DEFUSR =  $\frac{1}{2}$ HD000 i  $A = USR(0)$ 

**CASTLE I**  $-$  vida infinita.

10 BLOAD"CASTLEI.BIN" : POKE &H9D53,240  $20$  DEFUSR = &HDOOO | A= USR(O) 30 BLOAD"CASTLEZ.BIN".R

KNISHT MARE - invisibilidade/vidas.

Invisibilidade - pressione tudo junto i CONTROL + SHIFT + Y + SELECT + SETA LEFT + SETA RIGHT

Você pode substituir SELECT, pelo botão superioř do Joustick, só solte tudo alguns segundos após o boneco aparecer. Com este trugue, você fica com 99 segundos de invisibilidade a cada vez que pressionar SELECT ou o botão superior do Joystick.

 $25$  vidas - pressione tudo junto  $t$ SETA LEFT + SETA RIGHT + SELECT + N

#### TURNOIL - vida infinita.

10 BLOAD"TURMOIL.BIN" 20 POKE &HEC1,&HO 30 DEFUSR =  $4HE46$  ; A = USR(0)

**VALKYR**  $-$  vida infinita.

Pressione tudo junto : ESC + TAB + SHIFT + CONTROL + SETA LEFT + SETA UP + SETA DOWN Ind aparecer a palavra "CHEAT" ( embusteiro ), atire com a tecla SHIFT.

BROSTBUBTER'S - muita grana.

NAME - tecle Return<br>DO YOU HAVE AN ACCOUNT - Y ACCOUNT NUMBER - 614 OU 31222646 RONEY - U\$ 300.000 ou 999.900

NAME - JON (ou TAB + 0 + N ) DO YOU HAVE AN ACCOUNT - Y ACCOUNT NUMBER - 1234 MONEY - U\$ 700.000

\* Dica enviada por : Danilo Romanel Batista - PR.

**THESEUS**  $-$  fases.

Quando o micro estiver no modo DEMO, pressione as teclas i

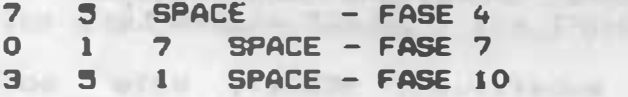

\* Dica enviada por Fernando B. Maylinch - Santos/SP

MABICAL KID WIZ - diversos.

VIDAS - Joustick B para direita, tiro e espaço. MAGIAS - Joystick B para cima, tiro e espaço. TEMPO - Joustick B para baixo, tiro e espaco.

SKVJAGUAR (COLUMBIA) - vida infinita.

10 BLOAD"SKYJAG.BIN" : POKE &H9152,0 20 DEFUSR =  $kHDOO2$  ;  $A = USR(0)$ 

KUNG-FU MASTER - vida infinita.

10 BLOAD"MASTER1.BIN" I POKE &HCDF2,0 20 DEFUSR = PEEK(&HFCCO) +256+PEEK(&HFCBF) 30 A = USR(0) : BLOAD"MASTERE.BIN", R

 $MOP$  IRANGER  $-$  sem inimigos.

BLOAD"MOPIRANG.BIN" : POKE &H9914,0 \$<br>POKE &H9915.0 \$ POKE &H9916,0 : **POKE &H9915,0 :** DEFUSR = &HDOOO : A = USR(0)

DYNAMITE DAN - vida infinita.

Antes de iniciar o jogo, tecle ao mesmo tempo :  $M - E - S - D - C - X - LGRA$  ou CODE.

Para aparecer no cofre duranteo jogo, tecle ao **Mesmo tempo :** TAB - CONTROL - SHIFT - CAPS LOCK.

MNIGHT LEON - imunidade.

Na tela CASIO, pressione tudo junto a ESC - TAB - CONTROL - SHIFT - SELECT - Y @ tecle espaço repetidas vezes, só solte tudo quando o boneco surgir e for liberado.

```
BLOAD"PINEAPL.BIN" : POKE &HB55D, 0 :
     DEFUSR = \triangleHBO70 : A = USR(0)
* Dica de Sallathiel S. Lima - BA.
```

```
A = USR(0)* Dica de Luiz Claudio B. Torres - MG.
```

```
BLOAD"HERO.BIN" : POKE &HB63B, 0 ;
DEFUSR = PEEK(&HFCCO) *256+PEEK(&HFCBF) :
```
 $-99$  vidas.

 $15$ 

- vida infinita.

```
* Dica de Luis Claudio B. Torres - MG.
```
**HERD** 

PINE APPLIN

```
10 BLOAD"RALLYX1.BIN"
20 POKE &H93AD, &HFF
30 DEFUSR = PEEK(&HFCCO) *256+PEEK(&HFCBF)
40 A = USR(0)50 BLOAD "RALLYX2.BIN", R
```

```
RALLY X - vida infinita.
```

```
DEFUSR = PEEK(&HFCCO) #256+PEEK(&HFCBF):
A = USR(0)
```

```
BLOAD"ARVORE.BIN" | POKE &H914B,0 |
```

```
ARVORE MÁGICA - vida infinita.
```

```
10 BLOAD"BOSCO1.BIN"
```
30 DEFUSR =  $kHD000 : A = USR(0)$ 

40 BLOAD"BOSCO2.BIN".R \* Dica de Sallathiel S. Lima - BA.

**20 POKE &H92BB.255** 

```
AQSTONIAN
                - vida infinita.
```
BLOAD"GANGMAN.BIN" : POKE &HCD9E.0 : DEFUSR = LHBFFC  $: A = USR(0)$ 

BANDHAN - vida infinita.

YIEAR KUNG-FU I - vida infinita.

BLOAD"YIEARK-FU.BIN" : POKE &HB3F0,0 : DEFUSR =  $kHC451$  1 ? (ISR(0)

ROAD FIGHTER - combustivel infinito.

BI.OAD"ROADFIG.BIN" & POKE &HB427.0 POKE LHAAF9,0 ; DEFUSR = LHC000 ; A = USR(0)

 $-$  vida infinite. JET BONBER

10 BLOAD"JETBOM1.BIN",R<br>20 BLOAD"JETBOM2.BIN", POKE &H9OEC,255

30 DEFUSR = PEEK(&HFCCO) +256+PEEK(&HFCBF)

 $40 A = USR(0)$ 

50 BLOAD"JETBOM3.BIN",R

Dica de Sallathiel S. Lima - BA.

KOLFIODELIPE SPECIAL - energia infinita.

10 BLOAD"KALEID1.BIN" : POKE -20691.0 20 DEFUSR =  $kMDOOO$  ;  $A = USR(O)$ 

30 BLOAD"KALEID2.BIN",R

ALPHARDID  $-99$  vidas.

Pressione durante o jogo : RGRA ou CODE -  $?/-$  11 Suas vidas irão aumentar até 99, e a cada vez vocí morrer, basta pressiona-lás novamente.

**CHILLER** - see iniat906.

10 BLOAD"CHILLER1.BIN",R

20 BLOAD"CHILLER2.BIN"

30 POKELHBD9A, 0 ; POKELHBB9B. 0 : POKELHBB9C. 0

40 DEFUSR = &HBAAC  $\overline{1}$  A = USR(0)

#### **BLAGGER**

- qualquer fase.

Coloque o joystick para cima e Pressione Fire. basta escolher a fase, movimentando o agora. Joustick Para a direita.

JOURNEY TO THE CENTRE OF THE EARTH - senhas.

 $FASE$   $2 - CENT$ FASE 3 - ADRIFT FASE 4 - RETURN

 $COLT 36 - vida infinite.$ 

a Billion and Minister of the

```
10 COLOR 1, 1, 1 1 SCREEN2
20 BLOAD"COLTI", R : BLOAD"COLT2", R
30 CLEAR 200,39824!
40 BLOAD"COLT3", R : BLOAD"COLT4"
50 POKE 370901,17 : POKE 347251,17
60 DEFUSR = 38031! : A = USR(0)
```
**PINGUIN'S E86**  $-$  vide infinite.

10 BLOAD"PINGUIM1.BIN" ; POKE &H9BOE.O 20 DEFUSR =  $kHDOOO: ? USR(O)$ 30 BLOAD"PINGUIM2.BIN",R

TZR

senhas.

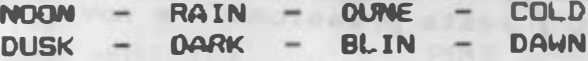

**XYZOLOG** - várias vidas.

BLOAD"XYLOG.BIN" **POKE &HB174.99 :** DEFUSR = PEEK(&HFCCO) #256+PEEK(&HFCBF) 1  $A = USR(0)$ **College Avenue** 

#### STONE OF WISDOM - bolas mágicas extras.

Após pressionar espaco para começar o jogo. Ira surgir uma tela com vários caracteres. Pressione : LORA  $\bullet$  K - LGRA  $\bullet$  C RGRA e + M/ Hotbit, substitua por GRAPH . CODE. Surgirão vários simbolos, pressione **BEPACO** Comece o jogo.

LAST MISSION - vida infinita.

10 BLOAD"LASTM1.BIN" ; POKE &H8849,255

20 POKE &H884E.255 , DEFUSR = PEEK(&HFCC)\*  $256+PEEK(BHFCBF)$  ; A = USR(0)

A DRIVER to Car o Nº Tiloson, au Maine

30 BLOAD"LASTM2.BIN", R

EXXA INNOVA - sem inimigos.

BI.OAD"INNOVA.BIN" : POKE &H9170,0 ; DEFUSR = PEEK(&HFCC) \*256+PEEK(&HFCBF) 1 **COMPOSITION COOM**  $A = USR (0)$ 

LA HERENCIA

Código Para 2ª fase :

**BEIAGFIB** 

Código para 32 fase :

OLAAGAKA

CASTLE II vida infinita.

```
10 BLOAD"CASTLEZA.BIN"
```

```
20 POKE &HA7D1.240
```

```
30 DEFUSR = PEEK(&HFCCO) *256+PEEK(&HFCBF)
```

```
40 A = UBR(0)
```

```
50 BLOAD"CASTLE2B.BIN".R
```
# DON QUIJOTE

Neste belo adventure gráfico você poderá além de ajudar nosso amigo Don Guijote e seu escudeiro Sancho Panca, recordar as suas lioões de espanhol.

"Hablas espanhoi ? ". Caso a sua resposta seja "Si pero no mucho !", então vá em frente; caso contrário, consulte o apêndice de verbos, palavras e comandos e aproveite para aprender a " Habiar um poguito !!!".

Don Quijote, também conhecido como " Cavaleiro da Triste Figura" e seu fiel amigo e escudeiro Sancho Panca, devem nesta aventura conquistar as glórias da cavalaria e provar a " Dulcinéia de Toboso ", o amor e os feitos de nosso herói.

Lutar contra moinhos de vento, monstros e dragões imaginários será a sua missão; portanto : dicionário de espanhol a mão e vamos à luta. Se você ainda não o fez, não perca tempo : LEIA O LIVRO !!! Além deste game acompanhar o enredo básico do livro

espero que desperte em vocês o hábito de ler.

#### Parte I

**CHURRASCO GALLINA AMANITA LIBROS TRAJE ESCALO ESPADA HERRAMIENTA** RASTRILLO POLVORIENTOS BIBLIOTECA **PUERTA QBOSQUE COMEDOR** 

**PAN POLLO PHALLOIDES TOMOS** LLAVE **TABLON BOTELLA MARTILLO PEDRUSCO TIMBRE CALLES DORMITORIO**  **MANZANA NISCALO SETAS ARMADURA ESCALONES ARMAS VELA MAZO** PIEDRA **POR TALON ESCALERA COCINA HABITACION** 

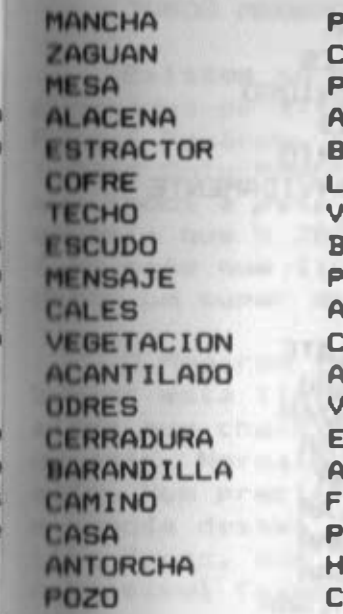

**INAR AMA** ARED **RMARIO AUL**  $UZ$ **ENTANA** DONAI **IEDRAS RBONES ARDOS GUJERO CIND STANTERIA RCO LORECITAS OSADA ACHA AMISA** 

**RECIBIDOR** CARCOMA **COMIDAS** CHIMENEA CAJA **SUELO SABANAS CARTEL MURD ARBOL PLANTAS CANDELABRO OVEJAS CORTINAS COLINAS FLORES VENTA** LUNA

Α

PARTE 11

Código de acesso

EL BALSAMO DE FIERABRAS

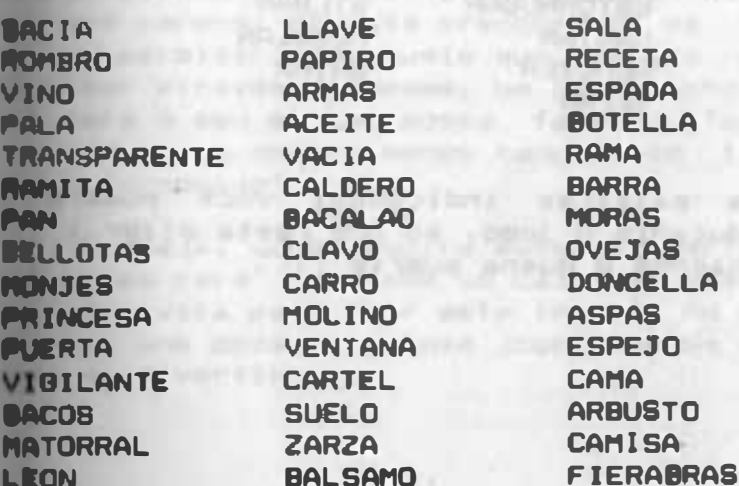

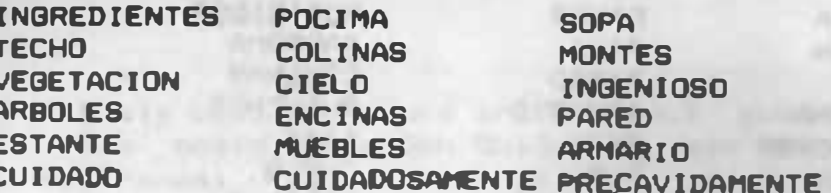

Comandos - parte I e II

N-NORTE **L-LESTE SUBIR ARRANCAR DEJAR** M-MIRAR **ACABAR SAVE CONTEMPLAR AYUDAR ABRIR** LUCHAR **COMER DORMIR ATRAVESSAR MIERDA CORTAR ARREGLAR GOLPEAR LLAMAR HABLAR TOSER REMENDAR HIDALGO** 

 $\mathbf{r}$ 

 $S-SUL$ **DERECHA ABAJO COGER ECHAR** I-INVENTARIO **MODO LOAD OBSERVAR ENTRAR PONER FACER BEBER ESPERAR CERDO** PUTA **APAGAR DAR MOVER PICAR ESTORNUDAR CANTAR REMOVER VEI AR** 

0-OESTE **ARRIBA**  $B - BA$ *JAR* **RAPTAR TIRAR LISTAR GRABAR CARGAR EXAMINAR LEER RONPER HACER DESCANSAR ENCENDER IDIOTA ARRANCAR ESCALAR APEDREAR SALTAR APARTAR STLBAR MEZCLAR CAVAR** 

Com as **Palavras** indicadas.  $VOCB$ RODOTÁ SA comunicar durante o jogo, só nos resta dizar  $\bullet$ "Adios muchachos y buena suerte  $111$ 

#### JOGOS MEGAROM

Existem no exterior, cartuchos esPeciais, com programas de alta qualidade chamados Megarom. Porque Megarom, o nose vem de Mega (milhão) e Rom ( Read Only Memory - memória só de leitura ), acho que todos a esta altura já sabem que o máximo de mumória que o ZBO é capaz de enderecar são 64Kbutes fato este que limita e fustra as esperangas de se obter um super desempenho da máquina.

if about a plantin unfiel is falsen an

O Megarom foi um artifício encontrado para buriar esta limitação do 280 e faz2-lo reconhecer e ainda que chaveando slots rodar programas com 64 Kb su mais. Normaimente os jogos Megarom tem 128 Kb ou mais. Nem precisa dizer acerca da qualidade gráfica e sonora destes jogos, acho que quem já viu um jogo tipo Zanac, que ocupa só 32 Kb, pode imaginar o que # possivel fazer em 128 Kb ou mais !!!

Existe também no mercado nacionai, um cartucho expansor de memória, chamado Megaram , Ram ( Random Acesa Memory - memória de acesso aleatório ), este dispositivo, é uma expansão de memória de 256 Kb, e foi criado com a 'única ?!?!' finalidade de se ter doops acima descritos rodando em qualquer micro.

Não existe qualquer aplicativo ou programa de umo profissiónal felto para rodar nessa expansão, e a que é pior, não existem informações acerca do funcionamento da mesma. O fabricante da mesma, ao Nue nos parece. Só está preocupado, em vende-las e mas em Permitir que aquele que deseja criar Softs obter através da mesma, um desempenho profissiomal para o seu micro possa faz?-lo. Tanto isto è verdade, que nem ao menos manual de instalação e uso é formecido!

Ou seja, você adquire este periférico, paga os "alhos da cara" e recebe um caloroso aperto de mão e um 'se vira para usar este troco'. Ao menos ainda saistem uns doze ou guinze jogos com os quais **voc3** mode se divertir.

all of Cartiran a shouldn! I waits a strait

Bem, caso você seja possuidor de uma expansão de memória acima citada e ainda tenha esperanças de poder usar programa aplicativos de alto nível com a mesma, envie carta com sugestões aos cuidados do editor deste MSX BOOK, existe um projeto de livro e diversos softwares para a mesma que estão indo para a gaveta.

#### DICAS PARA JOGOS MEGAROM

## PINGUIM ADVENTURE

Na tela LEVEL 1 - LEVEL 2, digite 'NORIKO' e tecle Return, desta forma você receberá a mensagem: 'F5 TO CONTINUE'. - 'I LOVE NORIKO' também funciona

### **MEMESIS II**

Pressione F1, durante o jogo e digite :

**ALL FIRE AND** METALION - invulnerabilidade. LARSIBTH - todas as areas. NEMESIS - avanca ou retrocede uma fase.

Após cada palavra, tucle return e Fi para recomeçar

I don't have a record back of some safe of

 $F1 - SPIRIT$ 

Selecione PASSWORD e digite : File Calvered City, the file and follows

MAXPOINT - permite a escolha de modeios e pistas. MITAYIDENDDEMO - que literalmente quer dizer : 'me mostra o fim do jogo'.

#### NENESIS I

Pressione F1, durante o jogo e conforme a fase digite a palavra indicada e Return, tecle F1 para *<u>TOCOMOCAL.</u>* 

recorded in form. Theney is the first by the

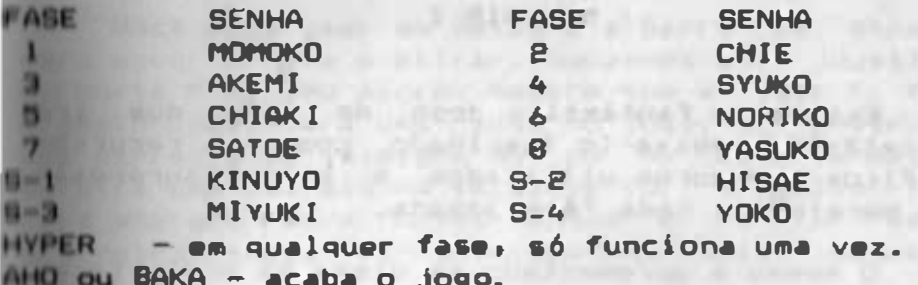

#### **MAZE OF BALICUS**

Durante o jogo, pressione F2 e digite : ZEUS e tecle Return, desta forma, você obterá a mensagem - F5 to Continue.

#### **PARODIUS**

Este jogo é uma mátira da Konami a ela própria Déi vem o nome Parodius (Paródia), neste game você mode optar entre cinco personagens e abaixo, estão algumas palavras senha, que descobrimos, mas que ainda não sabemos exatamente a funcão, é muito, mas muito complicado mesmo, traduzir japonês para o mortuguês, Conto com a sua compreensão.

Durante o jogo tecle Fi e digite a palavra . Um seguida tecle Return. A component de constant

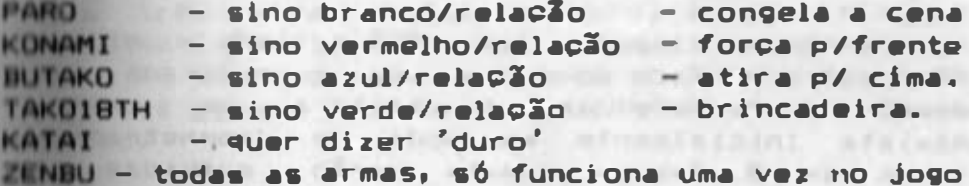

#### NEMESIS 1

Este é um fantástico jogo de agão que irá entretl-lo e deixa-lo fascinado com os recursos eráficos e sonoros utilizados e pelas surpresas que surgirão a cada fase jogada.

O mesmo é apresentado em disco 5% dupla face, nlo sendo possível no momento grava-lo em discos de face simples ou de 3% pole9adas face simples; Este Joso funciona tanto no Expert como no Hotbit, •P•n•• nlo funciona com a controladora de drives fabricada pela Epcom-Sharp devido As características de incompatibilidade existentes •ntre esta controladora • as demais.

Importante - este é um jogo conhecido pelo nome de Megarom, este é um circuito eletrônico especial que habilita ao Z80(Cpu do MSX) reconhecer e usar programas c/ 128 Kb ou mais. Quando o mesmo surgiu diziam ser impossível copiá-lo no MSX, fato este que voce irá comprovar, nem mesmo no PC será possível copiá-lo. Após cerca d• 3 Meses da estudo foi descoberta um f6rmula que nos permitiu eKtralr c6plas do mesmo no pr6prio MSX, entretanto não recomendamos que vocã tente fazi-lo, pois correrà sério risco de danificar o original que está recebendo, não tente gravar nenhum outro programa neste diskette pois a formatagão do mesmo não é padrão e o mesmo será lnutíllzado.

Insira o disco no drive "A" e ligue o micro, não retire o disco do drive pois o programa irá eventualmente efetuar uma leitura no mesmo. Assista inicialmente ao modo de demonstração, todas as 8 fases normais serão exibidas e sequincia e voci poderá ver o que lhe espera.

Você pode usar as setas e a barra de espaço mara mover a nave e atirar, ou ainda usar joustick ma porta A de seu micro. Sempre que a tecla Fl for pressionada haverá uma pausa no jogo. Ao destruir uma carreira de inimigos ou os de cor vermelha surgirá una estrela na tela, se for vermelha lhe dará energia para novas armas e se for azul destruirá todos os inimigos na tela naquele instante.

Vocã observará as seguintes palavras na parte inferior da tela, elas representam o status de seu armamento : INPEED UP MISSILE DOUBLE LASER OPTION ?

Conforme voc8 acumular bonus de energia. uma das oppões de armas mudará de cor se tornando amarela e para usar a arma em evidência, pressione a tecla "M" no teclado ou pressione o botão de disparo superior de seu joystick; imediatamente a arma selecionada será posta, em aoão. Procedendo desta maneira, você poderá obter todas as armas, Lal qual a nave no modo de demonstração.

A cada vez que você acionar o SPEED UP a nave tornará mais rápida: o OPTION é uma sombra que acompanha a nave e lhe dará maior poder de fogo contra os inimigos; o "?" é o SHIELD, ou seja um meudo frontal que o protegerá dos tiros dos inimigos.

Este é um jogo de alto nivel e após acabar muas trãs vidas iniciais surgirá na tela a mensagem " Continue ", caso deseje, pressione a tecla F5 e o jogo se reiniciará no início da fase que você estava jogando; caso contrário voltará ao Inicio.

FOR ALLEN - OTHER DESIGN but a part found the state of a state of the state of the state of the state of the state of the state of the

chaintenance of a whetheat seveles a writers interest-

COUNTY OF BUILDING WAS ARRESTED FOR A 200

. bland minute autonometrically

 $-0.04$   $\Lambda$   $-0.01$   $\mu$   $\lambda$   $\mu$   $\lambda$   $\sigma$ 

26

EMist•m tamb•m quatro fases s•cr•tas qu• Podem ser acessadas posicionando a nave em determinados pontos estratégicos, estas fases podem lhe conferir novas armas e a oportunidade de ganhar vidas extras. Existe um mapa em anexo no qual voc# Poderá localizar a entrada das mesmas.<br>.

Caso voce possua um cartão de 80 colunas, instale-o no slot B de seu micro e observe que a nave irá mudar de formato, tornando-se arredondada • colorida, as estrelas •• transformaria em sinos. O cartão de 80 colunas não pode ser ligado ao TV, mas com um pequeno truque será possível observar os efeitos citados em seu TV a coresi instale o cartão no Slot B de seu micro como indícado, mas não ligue os fios de entrada e saída do mesmo, conecte seu tv a saída de RF de seu micro • os efeitos descritos surgirão à cores em sua tela.

Em cada fase existe uma palavra secreta que ao ser acionada lhe confere todas as armas do Jogo. Pressione Fl e t•cl• a palavra secreta seguida de Return, ao pressionar Fl novamente, o Jogo prossegue, mas desta vez voe• est• com todas as armas ! ! !. Cada palavra s6 pode ser usada uma vez e na fase correta. Consulte a tabela abaixo :

milled Charole

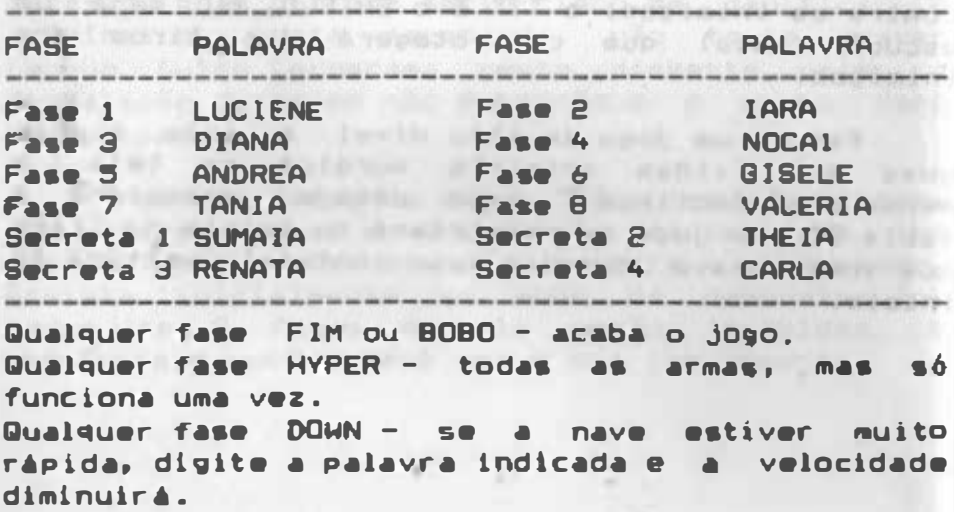

Vocë também pode teclar o nome de uma arma, e a mesma entrará em funcionamento, mas escolha bem, a malavra secreta ou uma arma, qualquer truque só node ser usado uma vez.

A seguir o mapa que indica os locais de entrada das fases secretas, que o conduzirão a mundos diferentes onde voct poderá ganhar novas armas e multas vidas. O quadro acima indica as malavras secretas para estas fases. Caso voci perca a nave numa fase secreta, o jogo se reiniciará na fase seguinte. Os locais Para entrada nas mesmas são rigorosos, não podendo haver enganos; sua nave será paralisada e em seguida disparará pela tela e o conduzirá ao mundo merrato que só pode ser acessado naquele instante. Uma observação, para acessar a terceira fase mereta, a mesma fica no mundo invertido, é HENCISO que você passe com sua nave pelo vão multitente na montanha da fase 1 e nas duas muntanhas da fase 4 (mundo invertido).

Divirta-se e mais uma dica, a melhor arma mara as fases secretas e para a última fase é o DOUBLE. pois permite tiros em duas direcões diferentes.

STAGE 3  $000$  $^{\circ}$ d. ورد STAGE 4 **And** STAGE 2 STAGE 7 **RATCHES** 

### **PAVLOAD**

By Luis Fernando Fiacadori

## **COMANDOS**

- Para iniciar pressione a tecla F2.

- **Filara movimentar o caminhão pelas ruas, pressione** \*\* setas direita / esquerda, ou use o Jovstick.
	- Para acelerar pressione a barra de espaço, ou o hotão de tiro do Joustick.
- **Para brecar pressione SHIFT ou GRAPH ou CODE ou** CAPS, ou ainda, use o botão do Jovstick.
- Para mudar as marchas pressione as setas p/ cima e baixo, ou use o Joustick.
	- Para gravar ou carregar, pressione STOP; ou seja, quando você já estiver cansado de jogar, mas quer tinuar em outra hora do mesmo lu9ar que parou hasta pressionar STOP e escolher a opoão SAVE e **Hiessionar a barra de espaço. Agora, se você** lser carre9ar o Java do luvar que parou,proceda da mesma forma. Carregue o programa Payload, sémente pressione STOP após começar o Jogo. **Lucolha a oppão LOAD e pressione a barra de** ago, nlo se esquega de pressionar a tecla PLAY seu 9ravador.

Obs : os comandos SAVE e LOAD, mencionados enteriormente, só podem ser utilizados para ler uravar em fita cassete.

- l INFORMATION BOARD < i nformaglo de bordo) 1 neste aparecem os os vários tipos de informações que irão lhe interessar. Como por exemplo : por que motivo e quanto dinheiro perdeu ao ser multado, e multas outras coisas.
- 2 FATIGUE <cansagol 1 indica o cansago do motor ista. Quando esta porcenta9em ultrapassar 100 %, procure um Drive-in (restaurante). Chegando-lá, estacione seu caminhão em cima da faixa escrito TTC. Compre um MEAL (refeição) a um COFEE (café). Caso voc# não faça isso, o motorista ficará tão cansado que não conseguirá diri9ir direito, ou seja, nio vai obedecer aos seus comandos . as celas direction of commer-
- $3$  LP (significa o nº de infrações que voc? pode cometer) i este nº começa com 15, conforme voc? for trombando, tomando multas ele vai abaixando ao chegar a zero, sua licença será cancelada.
- $4$  POINT (pontos) : indica o nº de pontos que voc? tem. No lníclo, comega com 20.000 pontos. Esses pontos servem para vocf comprar comida, combustivel, pecas para o caminhão, etc.
- 5 FUEL <combustível > 1 indicador de combustível . Caso a faixa vermelha chegar ao fim, o jogo acabará por falta de combustível. Para encher o tanque, proceda da se9uinte forma 1 procura um posto de gasolina ( de preferência nas cidades, pois no campo não tem posto ), para em cima da faixa escrito TTC, ele encherá o tanque s6zinho, bastando que vocf nio saia de cima da faixa. Enquanto seus pontos estiverem sendo descontados o tanque ainda não está cheio.
- ó TIME/LIMIT < tempo limite> 1 eMistem dois rel6 gios. O de cima marca as horas, inicialmente marca 8 horas da manhã, quando chega às 19 horas escurecei s6 val amanhecer ás ó horas da manhã. O relógio de baixo, indica o tempo de prazo que lhe resta para entregar a carga.
Não se atrase, pois caso isso aconteca, será descontado do seu pagamento.

- IPEED <velocidade) 1 indica a velocidade do caminh<sub>30</sub>.
- $H = TRIP$  (giro)  $\pm$  indica os quilômetros rodados rodados pelo caminhão.
- $\mathbb{R}$  R N D (são as marchas do caminhão) :  $R = r\dot{e}$ ,  $N =$  ponto morto  $e$   $D = e$ m frente.
- �APA DO JAP�O 1 o ponto branco indica a sua localização. Caso você aceite algum emprego, um ponto vermelho indicará o seu destino.

#### FICHA DE TRABALHO

- 11 Current location : Hokkaido
- 12 Assignment : Hokkaido Niigata.
- $H =$  Load  $t$  Cow
- $L<sub>0</sub> =$  Load Welght  $\frac{1}{2}$  0047t
- 15 Delivery time limit : 05' 48''
- $16 Distance : 1300$  Km
- 17 Payment : 13160 pts.
- Accept a VES NO

A ficha acima mencionada è conseguida no Work balho) de cada c idade rural ou urbana.

- Current location < local atual ) Indica em que lugar vocô está. De acordo com o exemplo acima, você está sm Hokkaido.
- 18 Assignment ( destino ) indica a cidade que você está e a seguir o seu destino, ou seja, o lugar para onde voce deve levar a carga.
- Load <carga) indica o que voes lrâ carrevar De acordo com o exemplo, uma carva de vacas.
- Load Weight < peso da carga > indica o peso da carga. Cuidado, pois quando o peso exceder a capacidade de carga, você poderă ser multado
- 15 Dellyery time limit (tempo limite de entrega)indica o tempo que você tem para chegar ao seu destino com a carga.
- $16 \approx$  Distance (distancia) indica a distancia do lugar atual até o destino.
- $17 -$  Payment ( pagamento ) indica quanto yoca ganhará com essa encomenda.É o mais importante de todos, por isso, não se preocupe com cargas de baixo pagamento, pois a viagem poderá sair mais caro do que voci pensa.
- $18$  Accept ( aceita ) se você aceitar o emprega ponha a mãozinha no YES, caso contrário, ponha no NO. Não se esqueça de após escolher a sua opcão pressionar a barra de espaços.

#### Tipos de multas.

- Ultrapassar o sinal vermelho.
- Ultrapassar o limite de velocidade.
- Ultrapassar o limite de carga.
- Advertencia.
- Dirigir bebado.
- Dirigir na contra-mão.

Sendo que os dois últimos tipos são os piores. pois, custará a sua carta de motorista dando fim ad jogo. Os policiais que lhe multarão usam carros de cor branca, mas voc# também pode ser pego pelos radares espalhados pelas ruas da cidade.

Highway (rodovias)

Servem para que voci cheque mais rápido aos lugares. Ou seja, você pega uma rodovla de Hokkaido e pode ir para : Aomori, Mlyagi, Tochigi, Tokyo, Shizuoka, Aichi, Oosaka, Hiroshima, Fukuoka ou vice versa. Mas para isso terá que pagar um pedágio. Nas rodovias, será sempre claro, nunca haverá noite

#### Work (trabalho)

Guando você quiser um emprego, basta encontrar um Work, estacionar na faixa escrito TTC. Aparecerá uma flcha como a anteriormente mencionada.

GS (posto de gasolina)

Para encher o tanque, basta posicionar o seu nhão na faixa escrito TTC. Não existem postos de gasolina nas cidades rurais (campo).

Drive-in (restaurante)

Pare em cima da faixa TTC. Consulte o menu (EardApio) que diz o seguinte l

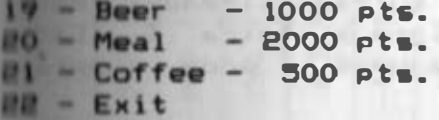

- Beer (cerveja) de vez em quando é sempre bom tomar uma 'lourinha' bem gelada. Mas tome cuidado para não dirigir bebado, pois a sua licenda Poderá ser cancelada.
- ... Meal (refeigão) como você viaja o dia todo e nunca para, o pobre do motorista quase morre de fome. Se você não alimentá-lo, ele ficará tão cansado que não obedecerá aos comandos. Ohai o cansaço do motorista é medido pelo Fatigue.
- el Coffee (café) è muito bom durante a noite mas també não podemos dispensá-lo durante o dia.
- Olis i tome sempre um café após as refeições, desta forma o Fatigue aumentará lentamente.

Parts of tune (oficina mecânica)

Pare em cima da faixa escrito TTC. Consulte o menu de opgões, que diz o seguinte :

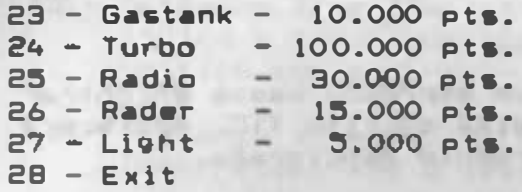

23 - Gastank (tanque reserva de combust{vel) ~ é de grande utilidade, pois assim voct não se preocupa tanto em encher o tanque.Cada Gastank custa 10.000 pts,  $\bullet$  voct pode comprar até dois tanques de reserva.

THE LEFT STOP OUTSIDE

artare a man with a

- 24 Turbo (turbo) também é de grande ubilidade, pois aum•nta a sua velocidade. Cada Turbo custa 100.000 pts · voct pode comprar dois.
- 25 Radio (rádio) não tem muita utilidade, para faz?-lo funcionar pressione a letra T. Cada Radio custa 30.000 pts e você só pode comprar um.
- 26 Rader (anti-radar) protege seu, caminhão, de quase todos os radares. Custa 15.000 pts e só dá para comprar um Rader.
- $27 Light (lux) de grande (utilidade) a notice,$ aumentando a sua visão. Só dá para comprar um farol por vez.

Skillman / Ca. | Loc. Risks and Campbell (98)

 $28 - Exit - saida.$ 

Obs : voc? está sujeito a qualquer momento do jogo a perder alguma das pecas mencionadas.

TABELA DE PEDARIO NAS ESTRADAS. **PRINT, DAD** ÷

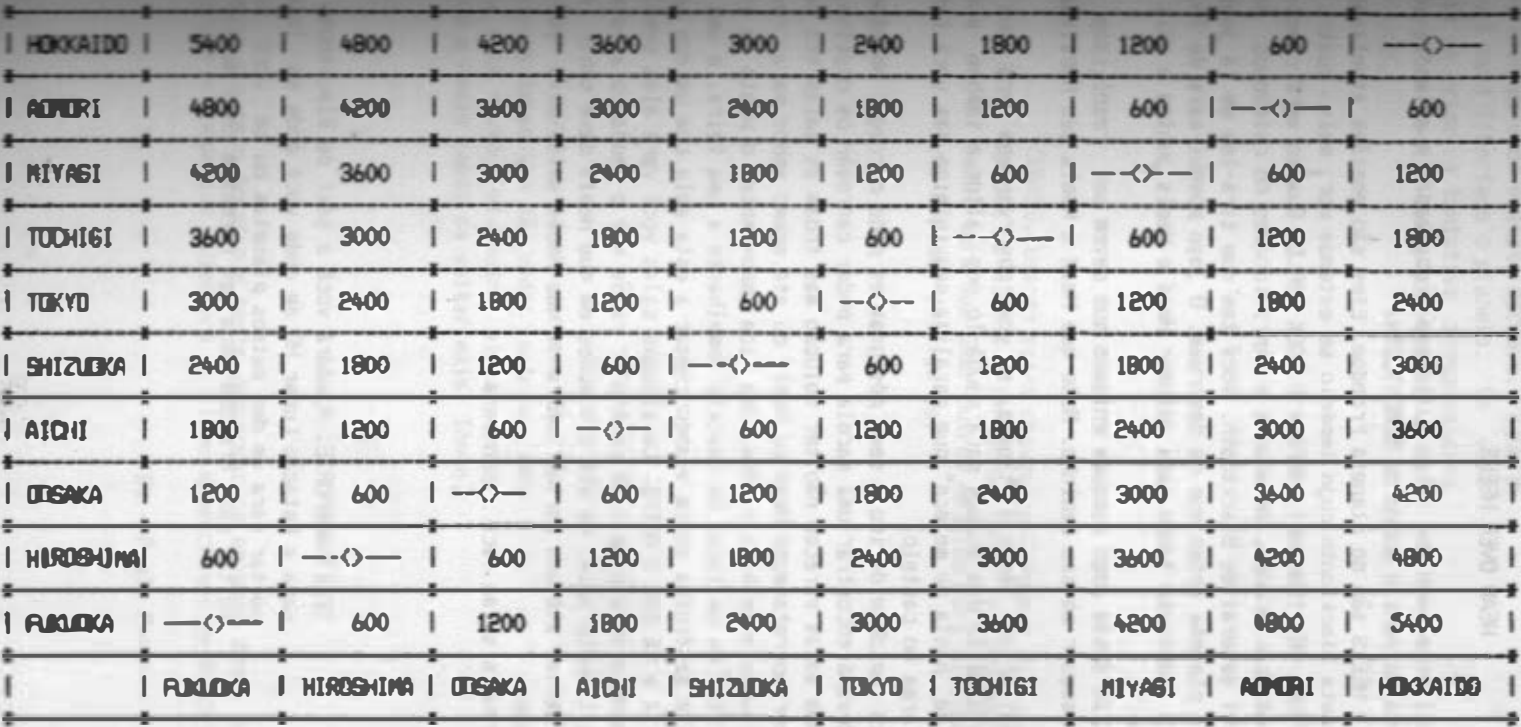

23

#### **HEAD OVER HEELS**

Um facimente jogo com telas muito bem trabalhadas e animadas que con mui to humor o levarão para o mundo de BLACKTOOTH.

HEED e IEELS são do planeta Freedom. Eles são esPiões atentando contra n regime do planeta Blacktooth cuio império se extende por mais quatro planetas PEDIXINOS ESYPTUS, PENITENCIARY, SAFARY E BOOK HORLD. BIAINIO VOCE CONOCA O JORD vlos estão sendo capturados, separados e aprisionados no calabouso do castelo que é o quartel general de Blacktooth. Você tem que tirá-los de lá juntos e então libertar o planeta antes que pa destruam. O jogo possui mais de 300 telas o que lhe tomará bastante tempo para colocar Head e Heels Juntos e mais ainda para libertá-los.

As salas deste jogo possuee prignas que deven ser resolvidos para que você pussa proseguir em seu caninho. Note que Head o Heels teo habilidades dife rontes:

- Head pode saltar uma longa distância, se você observar ben verá que ele ten pequenas asas debaixo dos bracos para ajudá-lo nos saltos e também pode atirar com una arma de "pasta de meleca" que paraitza seu interigo nas você terá que encontrar esta arma no castelo.

- Heels é mais rápido e devido a seus pés grandes pode carregar objetos pela sala cas vocă deveră encontrar una sacola para poder carregar os objetos.

Algueas salas parecem não tor solução mas todas as salas tem saida, cabe a você escolher corretamente Head ou Heels ou até mesmo ambos Para resolver ou emignais combinando suas habilidades. Una dica importante, o ponto de encontro de Hued e Heels fica um um local do castelo semelhante a uma feira, é uma saja cer-Kada por bancas de frutas assim quando chegar a esta sala con um dos nossos her róis deixe-o lá e vá com o outro. En algumas salas você verá algo senelhante a um Joystick que servirá para você controlar robôs que o ajudarão a pegar objetos ou transportá-lo pela sala. Há até situações en que Heels deve subir na cabeca de Head para saltar até una porta, lembre-se que Heels salta mais longe e não precisa de ajuda.

Em algumas salas vocè encontrarà:

TRETRANSPORTE, Ajudará você a sair de Blacktonth e ir para a Estação Lunar MQ de onde você pode se teletransportar para um dos outros planetas ou se você preferir voltar para Freedom Para ser recebido como Herói.

CORDA. Seu alvo pe cada planeta escravo. Peque a coroa e você terá libertado o planeta. Se você não pegá-la na Primeira tentativa provavelmente você terá que ar a outra parle do planeta - para tentar de novo.

DHAVES. Usando estas chaves você poderá desligar os movi mentos de alguns alienigenas que o perseguem. Você as vezes terá que usar outros objetos para alcansar as chaves e poder desligá-la.

COELHOS. Eles são vitais para o sucesso de sua missão. Alguns deles the dão vidas extras, outros fazem vocâ invancive), outros ainda tornam Head rápido e Heels capaz de saltar mais longe.

Agora aceito o desafio e tente desvendar os enigoas desta aventura para encontrar a coroa que libertará os plametas escravos de Blacktooth.

I this concentration and the control of the same

By - Paulo Marques Figueira

#### KNIGHT LORE

Num longinquo tempo, perdido num castelo medieval nosso herói tenta se livrar da maldição que lhe foi imposta; "A MALOI�O DO LOBISOMEN'' .

**Prisioneiro neste imenso castelo você deverá** encontrar e levar até o caldeirão do Mago (no centro do castelo> os objetos < "CHARMS'') que lhe forem pedidos a fim de se libertar da horrenda maldicão.

Existem inúmeros empecilhos e obstáculos que voce deverá superar; encantos, fantasmas, bolas saltadoras, globos de fogo e muitos outros mais. A cada mudanQa do dia para noite vocf será transformado num lobisomen, o tempo decorrido poderâ ser observado no canto inferior direito da tela onde estario representados o Sol • a Lua.

Este é um jogo com excelentes gráficos tridimensionais e ótimo nível de dificuldade (por mais impossível que pareça, todas as salas possuem  $um =$ solu $\overline{2}$ o).

#### Como resolver o mistério ?

Será necessário recolher diversos objetos espalhados Pelo castelo e levá-los até a sala onde está o Mago e depositá-los no caldeirão, não entre na sala do Mago se voce for um Lob1 somen, pois ali existe um encanto que mata. Observe o caldeirão, irá se formar a figura de um Charm, que é o objeto que está sendo pedido. Os Charm's devem ser colocados no caldeirão na ordem em que são pedidos, caso vocf esteja carregando mais de um Charm e o Charm pedido não seja o primeiro, deixe-o na sala ao lado, pois se você colocar um Charm nio solici tado o mesmo será devolvido ao seu local no castelo. Para colocar um Charm, salte sobre o caldeirão e pressione qualquer tecla númer 1ca at• que o mesmo caia, em seguida será pedido outro Charm. Não toque no Mago pois vocâ perderâ uma vida.

Para recolher um Charm, encoste ou salte sobre o mesmo e pressione qualquer tecla númerica e você passará a carregar o mesmo. Você pode carregar até 3 Charms ao mesmo tempo.

Existem inúmeras situações onde seu raciocinio e criatividade serão testados, pois em determinadas salas será necessário empilhar ou empurrar objetos a fim de sair da sala ou recolher um Charm. Também pode-se usar um Charm como ponto de apoio Para um salto maior, è possível saltar e levá-lo junto (esta situação será exigida diversas  $vezes$ .

O Lobi&omen é mais forte do que o Homem (salta mais alto, etc), entretanto, também é mais alto e em certos locais será mais dificil passar.

Alertamos para as difi culdades deste jogo Nio s•rá um passeio pelo castelo, será necessário treino e persistência para superar os obstáculos. Consulte o mapa e a legenda para se pos1c1onar pelo castelo, isto lhe será de grande valia. Os locais onde os objetos ''Charm" sio encontrados sempre se repetem, entretanto, o Caldeirão não pede pelos obJetos sempre na mesma ordem, o padrão é circular.

Existe um Charm com a forma de um pequeno boneco, o mesmo lhé dará uma vida •xtra.

Só nos resta desejar-lhe Boa Sorte Intrépido aventureiro e recomendar que explore este jogo, pois o mesmo à no mínimo excelente.

PS - caso voes resolva "apelar", veJa o POKE de vida eterna, mas mesmo assim será dificil atingir o seu opJetivo.

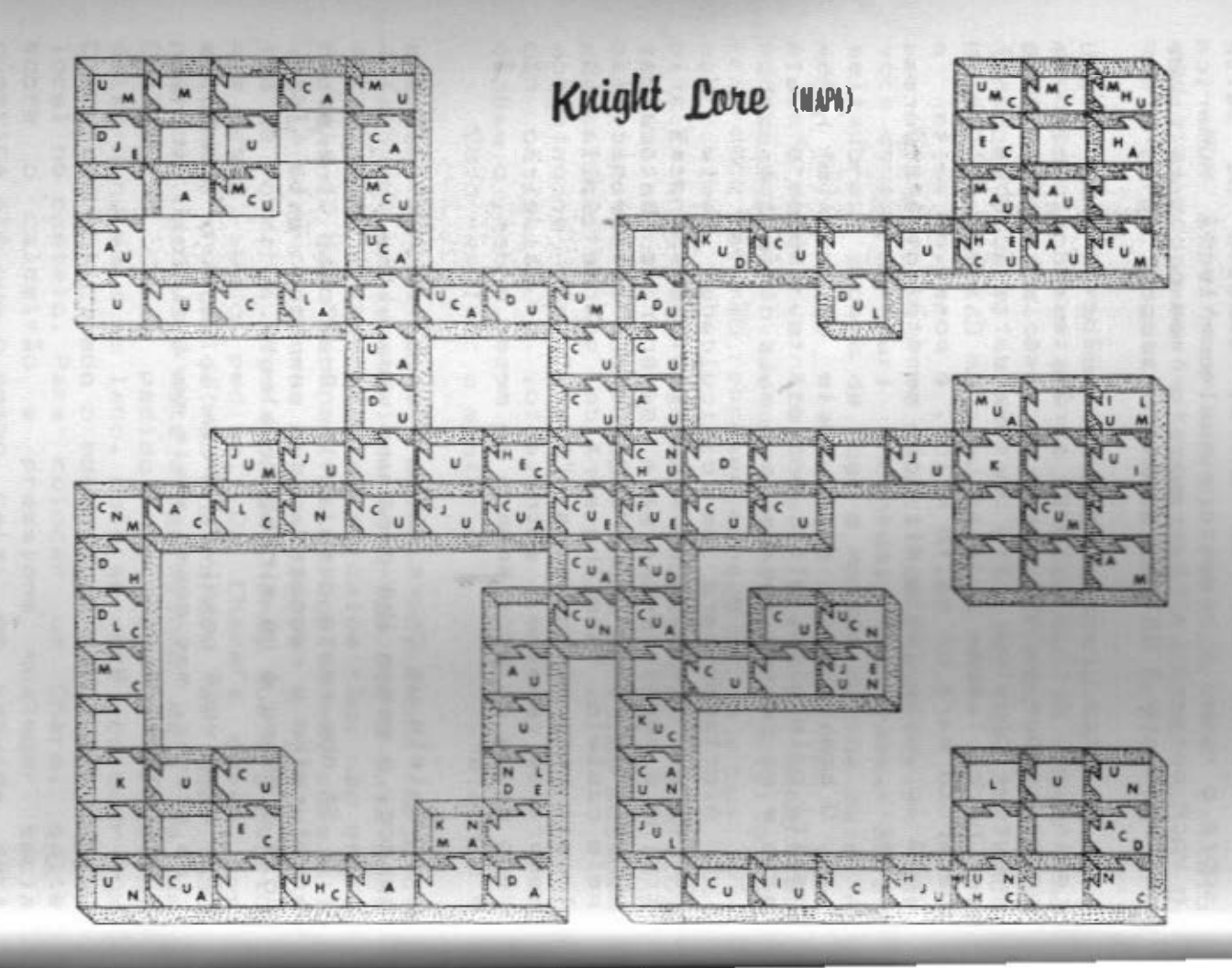

 $\mathbf{t}^{\dagger}$ 

### KNIGHT LORE

Legenda

•

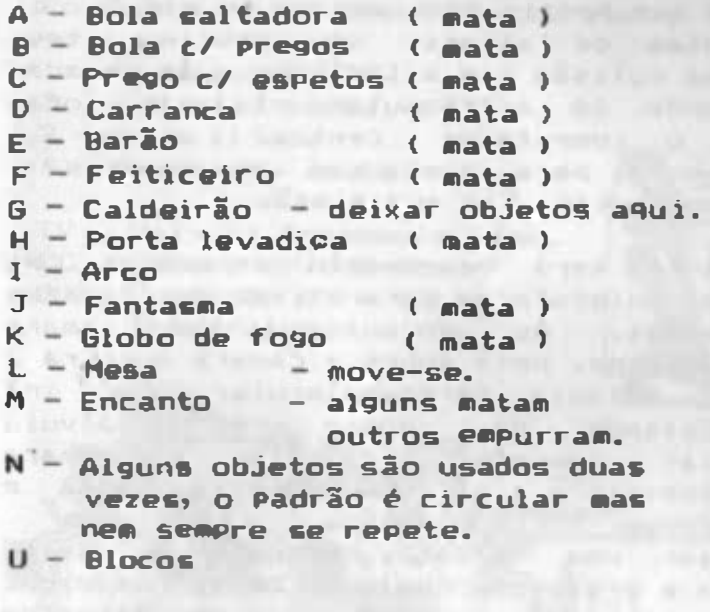

• Anote no •apa as salas percorridas para facilitar a sua aventura.

Eis outro game excelente e que segue o padrão do "Knight Lore" em termos de qualidade e beleza.

Uma nave que partiu pelo espaço em missão de pesquisa, antes de atingir seu destino teve problemas numa colisão com asteróides e as camaras criogênicas onde os astronautes viajavam foram danificadas. O computador contral ativou o Robodr61de <voei>, para restaurer •• cemaras e salvar os astronautas. Eis sua missão.

Para tanto será necessário encontrar as válvulas termo-moleculares para ativar as camaras dos astronautas. Ao encontrar uma camara criogênica, aguarde, pois sobre a camara surgirá a indicação da válvula termo-molecular que irá ativá-la. Estando de posse da válvula termo-molecular correta, va até a camara criogênica,•posicione a válvula sobre a mesma e pressione qualquer tecla númer 1ca,

Para pegar uma valvula, encoste ou salte sobre a mesma e pressione qualquer t•cla númerica.

Na sala onde estão os "Ratinhos mecanicos(de corda >", caso esteja carregando uma válvula, deixe-a no chão e salte sobre ela; aguarde até que surJa uma Oportunidade de fuga.

Existe um certo tempo para a execução de sua missão, voce poderá observá- lo no �anto inferior direito da tela. Um boneco quando •ncontrado e apanhado lhe dará uma vida extra.

Cuidado para não falhar, pois caso isso aconteQa o Robodr61de será reprogramado e ele não vai apreciar muito<sup>1</sup>

Nenhuma sala è impossivel, tente e acabará encontrando a solucão.

**Existem inúmeras armadilhas e sera necessário** treino Para super á-las, portanto nio desanime mãos a obra'

Consulte o mapa e a legenda e Boa Sorte '

# **ALIENS**

Posição inicial identificada por

 $44$ 

- $1 -$  Piramide azul.
- 2 Projetil verde.
- $3 Cone$  lilas.
- $4 -$  Quadrados azuis.
- TV Valvula tersonolecular.
- CC Camara criogenica.
- 0 Controle direcional Robodroide.

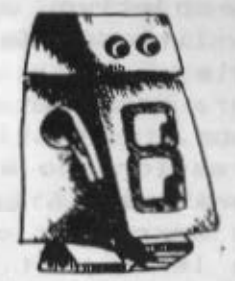

#### LODE RUNNER II

Sendo um jogo bastante conhecido, existente para todas as linhas de computadores, Lode Runner II è um jogo bastante interessante, que consegue unir a necessidade de raciocinio com agilidade. Existem até clubes de Lode Runner nos Estados Unidos.

O objetivo do Jogo • recolher todos os barris, l istados de branco e vermelho, espalhados pela tela.

Para comandar o seu boneco, utilize as teclas do cursor.

Pressionando a tecla ESC, durante o Jogo, aparecer• o menu, com as seguintes apcÕes:

A<sub>t</sub> morre

L: lento e H: ráPido ( velocidade do jogo) S: som (liga/desliga som) II aumenta o número de vidas Ni passa para o prÓKimo nivel Para retornar novamente ao jogo, pressione ESC novamente. Pressionando C, será mostrado um novo menu, com as seguintes opoÕes: P1 inicia o jogo no nivel atual Setas do cursori avanoa/retrocede os níveis E1 editor

No editor, você poderá construir sua própria tela. Para tal, mova o cursor (que ficará p iscando> Para a posioio desejada, • coloque o elemento correspondente à tecla numérica. Por exemplo: para colocar um barril, coloque o cursor na posicio desejada • tecle 7.

Neste nivel, voci tem as seguintes opoões: Mi relaciona as opoões S e L com a memória do micro.

T: relaciona as opoões S e L com a fita cassete

Si grava a tela editada na memór ia ou em fita L<sub>i</sub> lê a tela da memória ou fita para edicão Para as opções S e L é necessário especificar o número da tela e preparar o gravador . C1 apaga a tela Ri retorna ao menu

#### **CACA FANTASMAS**

Caca fantasmas é um programa que traz Para o seu micro-computador todas as emocões do filme "CACA FANTASMAS" (GHOSTBUSTERS).

Você poderá abrir a sua própria empresa de Caca a Fantasmas, e para isso o Banco da cidade lhe fará um empréstimo de Cz\$ 10.000,00.

Ao jogar pela primeira vez, responda "NÃO" ao ser perguntado pelo micro se tem conta junto ao Banco, pois voci somente conseguirá sua conta se conseguir juntar dinheiro para pagar o emprestimo antes que a energía PK da cidade atinja 10.000 (Energia PK indica o quanto a cidade está saturada de fantasmas.)

O pr6Mimo PASSO ser• Adquirir equipamentos para a sua empresa. Compre-os de acordo com o seu capital.

Veja abaixo a descrição e utilidade dos equipamentos:

AUTOMÓVEL: Há quatro tipos de veiculos que voct poderá comprar. Observe bem a sua capacidade e preco antes de fazer a sua opoão de compra.

Com relação aos INSTRUMENTOS DE MONITORAÇÃO. teremos:

DETECTOR DE ENERGIA PK serve para detectar prédios onde há fantasmas e possibilita capturá-los mesmo sem ser chamado. Os fantasmas capturados assim, dificilmente valem a lgum dinheiro, mas é boa publicidade para a sua empresa. Deve ser sempre usado com o INTENSIF ICADOR DE IMAGENS.

INTENSIFICADOR DE IMAGENS ajuda a localizar "fantasmas se usado em conjunto com o DETECTOR DE ENERGIA PK. Se vocë tiver estes dois equipamentos. fique rodando pela cidade e ao passar por um prádio onde tenha fantasmas, o mesmo irá mudar de cor, levando a vantagem de que você não terá que<br>esperar ser chamado para capturar o fantasma e esperar ser chamado para capturar o fantasma e<br>poderá executar o seu gervioo tranquilamente, poderå executar o seu servioo tranquilamente,<br>fazendolo nome de sua empresa projetar-se na sua empresa projetar-se na cidade.

SENSOR DE MARSHMALLOW se você assistiu ao filme, já sabe que o vilão é um gigantesco monstro de marshmallow.

Quando ele passa pela cidade, dà um enorme prejuízo e quem paga é voci, pois ele somente aparece se você não fizer o servico direito, ou seja, deixar escapar os fantasmas que encontrar. Este aparelho avisará momentos antes a chegada do monstro. Esteja preparado!

Com relação aos INSTRUMENTOS DE CAPTURA, temos a considerar:

ISCAS DE FANTASMAS atrai os fantasmas, facili tando a sua poster ior captura.

ARMADILHAS (OBRIGATÓRIAS) PARA FANTASMAS. serve para caoar os fantasmas. Só podem ser usadas uma única vez para cada fantasma, depois deverá ser levada para a sede de sua empresa para ser rearmada. Você terá que comprar no minimo uma delas, mas poderá comprar quantas quiser, desde que seu dinheiro seja suficiente, e que não provoque excesso de peso no seu automóvel. Se puder comprar SPCL (veja última oferta) irá precisar de apenas uma unidade de armadilha.

ASPIRADOR DE FANTASMAS este equipamento é essencial para você capturar os fantasmas das ruas. Considere que funciona somente quando você estiver em trânsito pela cidade.

Com relação aos EQUIPAMENTOS DE ARMAZENAGEM, temos a oferecer:

S ISTEMA PORTÁT IL DE CONFINAMENTO A LASER este mais caro equipamento disponivel, mas em compensaoio é o mais útil á sua empresa.

Permite que com apenas uma armadilha você possa capturar quantos fantasmas quiser, sem ter que retornar à sede da empresa para prendi-los no local adequado. Naturalmente, voci somente poderá comprá-lo depois que tiver sua conta no banco Já regularmente aberta.

OBSERVE AGORA COMO JOGAR "CAÇA FANTASMAS":

Após comprar os seu equipamentos, você verá no seu vídeo o mapa da c idada, onde dois prédios estão em destaque. Um deles, a Sede de sua empresa (onde estará parado no início) e o outro, bem no centro da cidade, é o edificio ZUUL.

Repare que todos os fantasmas que aparecerem estarão se dirigindo para esse prédio e será lá que você terá que enfrentar o Monstro de Marshmallow (o computador o avisará a tempo).

Voei deverá conquistar a confiança da população da cidade como eficiente cacador de fantasmas.

A plaquinha de "PROIBIDO FANTASMAS", que • o logotipo de sua empresa, indica a sua posicão na cidade, e o rastro que ela dei�a, mostra quanto o seu carro teré que andar de um ponto a outro.

Aguarde que um dos prédios comece a piscar<br>(isso representa uma chamada telefônica). representa uma chamada telefônica). Dirija-se então imediatamente para lá el aperte la<br>tecla de tiro. tec la de tiro.

A paisagem agora na tela de seu televisor é de uma estrada, com o seu carro fazendo o trajeto marcado pelos pontinhos do mapa. Durante esse trajeto, voci poderá apanhar os fantasmas que perambulam pelas ruas (se tiver comprado o aspirador >. Eles não valem muito dinheiro., mas aumentam considerávelmente a fama de sua empresa.

Esses fantasmas só aparecem na estrada quando voe� passa com o logotipo de sua empresa sobre eles no mapa da cidade. Para capturá-los, faça com que o logotipo do carro fique na direção deles e aperte a tecla de tiro.

Posteriormente, voci irá parar diante da fachada de um prédio e se houver um fantasma por ali vagando, você terá que capturá-lo. Não se esqueca que cada fantasma que voci caoar e não conseguir prender será motivo de descrédito para a sua empresa e poderâ provocar o aparecimento do Monstro de Marshmallow.

Para a efetiva caçada, mova o primeiro homenzinho até que a armadilha que ele carrega teteja em posição de captura (você terá que descobrir a melhor posição de captura.).

Posicionando o primeiro homenzinho, aperte tecla de tiro que ele soltará a armadilha no chio. Mova-o então para a posioio de combate e tecle novamente tiro, que novo homenzinho virá em ajuda do primeiro. Cologue-o também em posicão de combate e tecle novamente tiro.

Assim, com os dois homens e armadilha devidamente posic ionados, e com o disparo de tiro, seu raios de energía serão lanoados contra o fantasma vagante, tentando conduz i-lo o mais

próximo da armadilha, quando então, ao seu comando de tiro, ela serã a t ivada e com certeza prenderã o fantasma.

Mas tome multo cuidado, pois caso voci e a sua equipe errem no momento de ativar a armadilha e o fantasma conseguir escapulir, ele (o fantasmal dara um susto tio grande em um dos seus homens que sera necessàrio retornar a sede da sua empresa para acalmã-lo.

Se você conseguir capturar o fantasma, ganhara uma recompensa em dinheiro e o seu objetivo é Justamente juntar o mãximo possível em dinheiro para poder saldar sua conta Junto ao banco.

ATENÇÃO!!! Durante o processo de captura, NÃO CRUZE OS RAIOS!!!

Para conseguir uma conta personalizada junto ao banco, você terá que juntar mals dinheiro do que dispunha inicialmente, e isso antes que a energia PK na c idade atinJa o nivel 10.000.

Vocé irá observar dois outros personagens também importantes no desenvolvimento do jogo: a CHAVE MESTRA e o GUARDA DO PORTAL .

Quando os dois conseguirem se Juntar durante o programa, justamente no Edifício ZUUL, vocâ terá chances de enfrentar o Monstro de Marshmal low. Para venc?- lo, basta fazer entrar dois homens no prédio sem que sejam apanhados pelo monstro.

Se conseguir tal objetivo, ganharã uma bela recompensa da Prefeitura da cidade e muito provavelmente podera ganhar a sua tio esperada conta personalizada Junto ao Banco.

**The Village County of Manufacturer Charles and Service** 

NW STREETS NAME OF DESCRIPTIONS OF PROPERTY OF PERSONS ASSESSED. T STRENG COMS CRISTANS V ET ALT DING A RVAL . SER

#### FLIGHT DECK

Neste jogo, vocë está no co�ando de  $un$  $\n *uma*\n$ Porta-aviões nuc lear. Sua mi ssio • destruir base de Terroristas que ameaca o mundo com uma bomba atõmica.

Você terá 12 horas para cumprir a tarefa ou a destruicão será total.

O jogo é composto de 03 telas:

O PORTA-AVIDES, para controlar a decolagem e atarrisagem dos aviões.

O MAPA, para conhecer a posioio do

Porta-aviões em relação a ilha.

A ILHA, para ident ificar sua topografia, que será diferente a cada partida.

Para selecionar as telas tecle Fl, F2 e F3 respec tivamente.

Para manobrar o Porta-aviões utilize-se das setas direcionais.

Para retirar o avião do hangar dirija o carro-trator até o porão si tuado • esquerda do Porta-aviões (utilizando o Joystick). Após coloc•-lo sobre o porão aperte o botio de tiro do Joystick, automaticámente o avião será suspenso e se fixará no carro-trator.

Para movimentar o avião sobre a área superior do Porta-avlÕ••• movimente o carro-trator através do Joystick.

Para recolocar um avião no hangar utiliza o porão situado à direita do Porta-aviões.

para decolar, retire o avião do hangar e conduza-o at• a pista que fica a direita do Porta-aviões. Ap6s alinha-lo pressiona o botio de tiro, você ouvirá a aceleração do motor do avião elevar-se.

Em seguida será mostrada na parte central inferior da tela a imagem do avião iniciando a rol agem sobre a pista. � esquerda desta tela serão mostradas duas barras verticais, voel devers mante-las alinhadas para conseguir levantar voô corratam•nte.

Outra forma de controlar a decolagem orientar-se pelo quadrado de linhas duplas que •nvolv• o avlio. Mantenha a a lavanca do Jowstick no c•ntro, ••m d••locá-lo para as lat•rais. A .. dlda qu• o avlio for avançando, o quadrado qu• o •nvolv• vai mostrar uma falta de linhas superiores ou inferiores, neste momento, incline a alavanca do Joystick nesta direcão. Exemplo:

Se sumir a parte inferior das linhas, puxe rápidamente a alavanca do Joystick para baixo.

Assim que seu avião decolar, pressione F2 (mapa). Esta tela mostrará a posição de seu avião •m relaçio ao Porta-aviÕ•• • a i lha. Pr••t• atenção a um quadrado cintilante em forma de mira, •l• ••rvirà para orientar o curso do seu aviio em r•laçio à i lha.

Posicione o quadrado sobre o avião e pressione o botão do Joystick. Lo9o após aparecerá um ••9undo quadrado direcional que voes deverá posicionar sobre a ilha e pressionar novamente o botão.

Assim que o avião chegar a ilha, pressione F3 (ilha). Nesta nova tela voc? perceberá a existência de um ponto cintilante que deverá ser posici onado sobre o avião para que vocf possa controlá-lo.

Você deverá fazer võos de reconhecimento sobre a i lha antes de destruir suas bases. Para isto, sobrevõe a ilha e pressione o botão do Jowst ick para fotografar suas bases. Assim que terminar o reconhecimento fotográfico das bases, poderá destruí-las.

Você dispõe de 04 aviões de caça (azuis), 04 d• reconhecimento <violeta> e 02 de bombardeio (verdes). Escolha os aviões de acordo com a tarefa a ser realizada.

Você poderá manter até 03 aviões na parte de lancamento (marcada com 1, 2 e 3 na parte superior do Porta-aviões).

Durante o vôo, quando o marcador de combustível passar para cor vermelha voci terá que retornar ao Porta-aviões para reabastecer.

Para aterrizar, posicione o avião em direção ao Porta-aviões. Quando a distância estiver correta a aproximaçio •• fará automáticamente.

Após este momento, a parte central inferior da tela mudará. Aparecerão 04 circulos em volta de um quadrado. Para uma aterrissagem perfeita você deverå posicionar a alavanca do Joystick direção do círculo que se apresentar de cor diferente dos dema is.

#### IMPORTANTE

Na primeira tela você precisa verificar as posições tanto do Porta-aviões como do vento, precisa soprar •m alinhamento com a pista convés> de partida dos aviões. que  $\overline{C}$ 

O Porta-aviões não pode se aproximar muito da ilha, pois corre o risco de ser destruído pelos aviões inimigos.

Durante o Jogo voce mensagens faladas: receberá diferente

"CARRIER UNDER ATTACK": Porta-aviões sendo atacado

"PLANE UNDER ATTACK: Avião sendo atacado "PLANE LANDING: Avião prestes a aterrizar "ATTACK ISLAND" : Ataque a i lha "CARRIER": Porta-aviões "ISLAND": I lha "MAP": Mapa

**THE REAL PROPERTY AND A REPORT OF A PARTIES** 

FIRMLESS OF SECTIONS

•

ObJetivo1

Neste excitante jogo você irá adotar a personalidade de um jogador de futebol.

Você inicia sua carreira com 17 anos de idade, com 5.000 l ibras no boleo, 10 tentos no seu cartel (goal cards) e o futebol mundial a seu PéS.

Seu objetivo é progredir na carreira e obter o titulo de "JOGADOR DO ANO"

O Jogo:

Após o carregamendo do jogo, surgirá na tela a seguinte pergunta: "LOAD A SAVED GAME· (Y/N)?" caso voc# já tenha jo9ado anterlormente e 9ravado a •ua ação, poderá Iniciar, apóe o carregamento da sua gravação, do momento onde você Parou no jogo anter ior.

Siga as instruções da tela, registre o seu nome e sølecione a divisão que irá abraçar.

É conveniente que você comece pela PRIMEIRA DIVISÃO e depois, gradativamente, progrida aumentando o grau de dificuldade.

Portanto, inicie suas ações partindo do nível mais fácil. Depois, já mais experiente, será possível você Iniciar o J090 adotando •• D1v1sões mais complexas.

Controle do menu

As f iguras expostas na tela, correspondem ao segu inte:

GLOBO, como se encontram as at1v1dades do seu time.

CABEÇA DO JOGADOR, estado do jogador. LISTA DE PAPEL, contrato de transferência "passeºª

DISCO/GRAVADOR, leitura ou gravação de um jogo terminado.

JOGADOR CAIDO, abandonar o jogo.

CHUTE IRA, permite jogar partidas.

Situação do seu time (Stute of affairs) Esta seção mostra a posição dos times na Liga, a moral deles, os resultados dos jogos na Copa e na Liga.

Estado do Jogador (Player status details) Sua classificação como jogador é muito bem analizada através de um gráfico, demonstrativo da sua performace em números de pontos dentro da llga em que está atuando e também o seu merecimento semana l.

Contratos de transferêrencia "passe Ctransfer cardai

Eles podem ser vendidos para qualquer localidade, cujos times estejam filiados à Divisão que você está atuando. Negociado o seu "passe", você terá a oportunidade de jogar num "scout" (clube onde você poderá ser observado e projetado). Se você for julgado como um jogador de qualidade , poderá ser transferido para outro c lube qualquer da mesma Divisão ou até para outra Div isão super ior.

Se a sua transferência for bem sucedida você receberá todos os benefícios e, consequentemente, altos salários.

Bilhetes de apostas (Incident cards)

O b i lhete de apostas poderá ser adqu1r1do por 200 l i bras. Agora, á o momento de fazer sua aposta no Jogo, aoão que poderá resultar em bons lucros. Contudo, em outra rodada talvez você se arrisque perdendo algum dinheiro.

Jogar Partidas (Play matches)

Quando essa opção for selecionada, voce terá a oportunidade de negoc iar os seus tentos êards ). Seus tentos poderio ser utilizados, instante, em alguma partida da qual participar. Cgoal nesse você

O valor de cada tento (goal cards) varia entre 1 e 3.

Compete-lhe usar a sua habilidade julgamento sobre quando usá-los. Por exemplo: se o valor de um tento é dois, então você terá a oportunidade de marcar dois tentos nesta Partida. Este é o momento em que sua habilidade de jogador será necessária, quando você participar da sequências de jogadas e tentar vencer os

defensores adversários Para marcar um tento ou mesmo cobrar uma Penalidade máxima.

De resultados das Partidas, em seguida, patarão exPostas na tela e através de uma análise vocë serå caPaz de deduzir se os seus tentos (goal cards) foram sabiamente empre9ados. Assim: será possivei você alterar, quando necessário, estratégias nas próximas Partidas.

Lembre-se todo o tempo que você está visando obter o prêmio final, arrebatando o titulo: "JOGADOR DO ANO"

Annual according of the common the momentality

Columburg and street the columbulation of the columbus and the columbus and the columbus and the columbus and

"Chaves de Controle"

Espaco = tiro Q = esquerda  $W =$  direita P = para cima L = Para baixo igualmente usado.

Nota: neste game o joystick Poderá ser

Million M. Million Little Care Rose on Adventure of N (455)

With an expire feroil, ensuitable and informa

after started James, situation that will will be the

## INTRODUCÃO

Quando o amigo ALBERTO perguntou se eu gostar ia de part1c1par do PrOJeto ''MSX BOOK 2'' mais que depressa respondi SIM.

O fato de · poder colocar no papel as informaQÕes que as pessoas tanto Procuram sempre é algo muito recompensador.<br>En externa de la construction de la construction de la construction de la construction de la construction de l

Desta forma esperamos, o Alberto e eu, que as informações que colocamos aqui consigam facilitar a conclusão daquele jogo que você achava 1mposstvel de terminar.

Caso você não tenha encontrado o jogo que procurava escreva para a PAULISOFT ou para a revista MSX MICRO pedindo o jogo que voci quer ver pub licado no BOOK 3 ou nas páginas da revista. od Ghoshindarkini Mirrain

Siga as mesmas instruções citadas no início da secão de Truques e Pokas, para alguns Jogos, serão apresentadas duas versões de Pokes. Tal fato,sa deva à mult1plic1dade de versões e�i stentes de um mesmo game. Neste caso, teste as duas e veJa qual delas funciona com o seu game.

DIVIRTA-SE !!!

Brinten St

# MARIO BATISTA CAMARA FILHO

webly at all a me errors aviable were to

of and abany are followed i at a claims out

#### EL l'IUNDO PERDIDO - vida infinita/arma.

#### - Versio 1

```
10 ' 9Y M9CF/98
```

```
20 POKE-1,177: SCREEN2: COLOR1, 1,1
```

```
30 BLOAD"PERDIDl.9IN",R
```

```
40 BLOAD"PERDID2.9IN"
```

```
:50 POKE LH998D,O : POKE &H998A,O 1 POKE &H99 19,0 
   POKE kHB946.0 : DEFUSR = kH91B2 : A = USR(0)
```

```
60 BLOAD"PERDID3.9IN",R
```

```
70 9LOAD"PEROI04.BIN"
```

```
80 BLOAD"PERDID5.BIN",R
```
EL MuNDO PERDIDO vida lnflnlta/arma.

- Versão 2

```
10 ' BY M9CF/89 
20 CLEAR200,35590! : KEYOFF : COLOR1,11,11
30 DEFUSR • &H908B : DEFUSR I = &H9099 : LOCATE 7,3: 
   PRINT "MUNDO PERDIDO - CHEAT MOOE" 
bO 9LOAD"MPERD IDO.OOl",R 
70 9LOAO"MPERD ID0.002" 
80 POKE LH998D,O : POKE &HB9A9,0 : PUKE&H99 19 , 0 
   POKE &H994b,O 
90 A = USR(0) : BLOAD"MPERD IDO.003" : A = USR1(0)
90 9LOAD"MPEROID0.004" 
100 9LOAO"MPERDID0.005" ,R
```
#### FUTURE KNIGHT

O poke abaixo permite que o número de vidas objetivo Para a conclusão do jogo é encontrar a saída da nave onde você começa o jogo, encontrar o caminho até o castelo e lá libertar sua amada que foi não diminua nunca. O seu apris ionada por seu arqui-in1migo.

```
10 ' BY MBCF/88 
20 KEVOFF : SCREEN 2 
30 BLOAD"FUTURE I" : DEFUSR = 39850<sup>1</sup> 1 A = USR(0)
40 BLOAD"FUTURE2'',R BLOAD''FUTURE3'',R 
50 BLOAD"FUTURE4",R : BLOAD"FUTURE5",R 
60 BLOAD"FUTURE6",R : BLOAD"FUTURE7" 
70 POKE &HBA39.0 : DEFUSR = &HDIOI : A = USE(0)
```
#### BATMAN

Os pokes aba ixo permitem que o número de vidas não diminua,bem como deixará você invulneravel podendo assim tocar em qualquer objeto ou local. A única observação a ser feita é que a Invulnerabil idade deixa de protege-lo quando ela atinge ZERO, retornando novamente a · 99 . Isto se deve a possibilidade de que você pode cair em uma sala que não tem saida, a n�o ser a morte. Desta forma caso voe• entre em uma

sala que não existe saída, toque em um dos inimigos ou em algo que o matará quando a energia atingir zero .

Seu obJetivo será encontrar as SETE PARTES DO 8ATMOVEL que foram espalhadas em um labirinto ENORME, para resgatar ROBIN, que foi aprisi onado pelo CORINGA.

```
10 ' BY MBCF/88
```

```
20 DEFUSR • &HEOOF : DEFUSRl • &HEOOC
```

```
30 COLOR 15, 1,1 : SCREEN 2
```

```
ttO 8LOAD"8ATMAN1 .BIN" ,R
```

```
50 BLOAD" 8ATMAN2 .BIN" : POKE &H836F,79 1 
   POKE &H8370 ,32 POKE &HC1C4,0 1 POKE &H832E ,77: 
   POKE &H836E,73 : POKE &HB32F , 65 1POKE &HA999 ,0 : 
   POKE k = 8330, 82 : A = USR(1)60 BLOAD"BATMAN3.8IN" : POKE &H88EA ,O
```

```
70 \, \Delta = \text{USR}(\Omega)
```
•

#### **HIINDRA**

O programa abaixo permite que voc? consiga completar este fantástico game pois evita que o número de vidas diminua, bem como impede que a sua energía cheque a zero.

```
10 ' POKES BY MBCF/BB
20 POKE -1.170
30 COLOR 1, 1, 1 : SCREEN 2
40 CLEAR 200.35499!
50 BLOAD"HUNDRA1", R
60 BLOAD"HUNDRA2" AND ANN AN DEALER AN DEALER ANN AN DEALER AN DEALER ANN AN DEALER ANN AN DEALER ANN AN DEALER
70 BLOAD"HUNDRAS",R Example 20
90 BLOAD"HUNDRA5", Records and Second Property Control Control Control Control Control Control Control Control Control Control Control Control Control Control Control Control Control Control Control Control Control Contro
100 CLEAR 200.&HF37F AND ALL AND AND ACCOUNT AND ACCOUNT AND ACCOUNT AND ACCOUNT AND ACCOUNT AND ACCOUNT ACCOUNT ACCOUNT AND ACCOUNT ACCOUNT ACCOUNT ACCOUNT ACCOUNT ACCOUNT ACCOUNT ACCOUNT ACCOUNT ACCOUNT ACCOUNT ACCOUNT A
110 BLOAD"HUNDRA6" AND ANNUAL BEATING AND AN INCHEN
120 FOR A = 1 TO 1500 : NEXT A130 DEFUSR = 8HB383 : POKE &HAODD.0 |
     POKE 8H4450.33 : A = USR(0)
```
BLACK BEARD - BLACK PIRATE'S

YO HO HO E UMA GARRAFA DE RUM ! EU PESSOALMENTE PREFIRO UMA DICA OU UM POKE. SE VOCÊ TAMBÉM PENSA ASSIM, ANOTE A DICA ABAIXO QUE PERMITIRA A TODOS VOCÊS TERMINAREM ESTE JOGO.

PARA FICAR COM VIDAS INFINITAS, SEM SER NECESSÁRIO UTILIZAR UM POKÉ, PRESSIONE SIMULTANÊAMENTE AS TECLAS!

- $\overline{z}$  $\times$
- 

ISTO FARA COM QUE O NÚMERO DE VIDAS NÃO DIMINUA NUNCA. UM BOM GOLE DE RUM NÃO SERIA TÃO GOSTOSO...

### THE LAST MISSION

Tenho certeza que vocês não terminaram este jogo, que por sinal é muito difícil. Para conse9uir conclui-lo proceda da seguinte forma:

Prossione simultanéamente as teclas

OPERA

Ao fazer isto você se tornará invulnerável, podendo tocar em qualquer inimigo e até mesmo disparar em sua outra parte da nave, sem que você perca uma de suas vidas.

**ARKOS I** 

vida infinita.

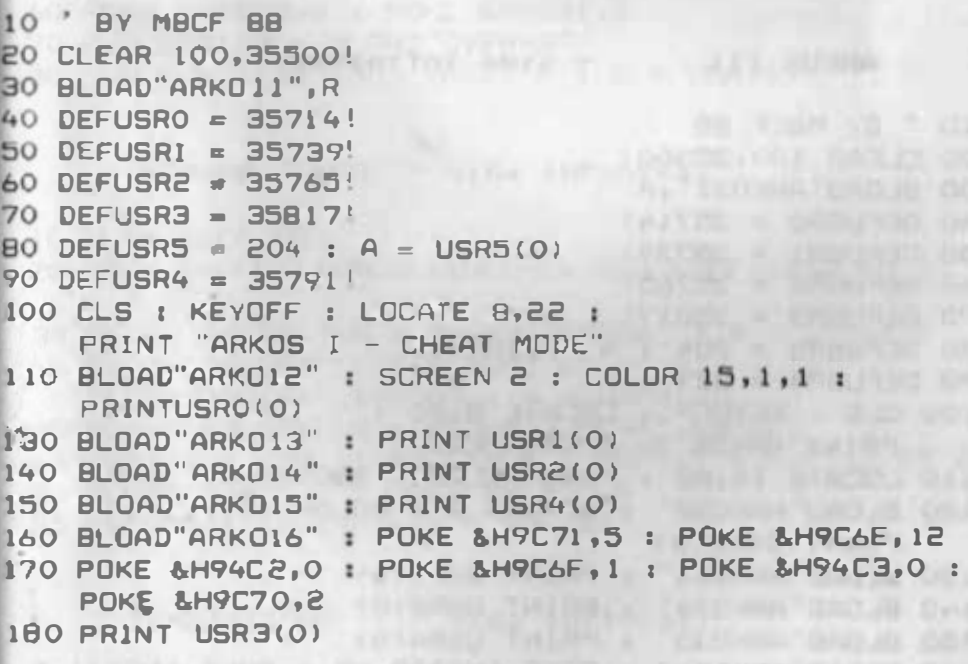

ARKOS 11

10 BY MECF BB 20 CLEAR 100-35500! vida infinita.

60

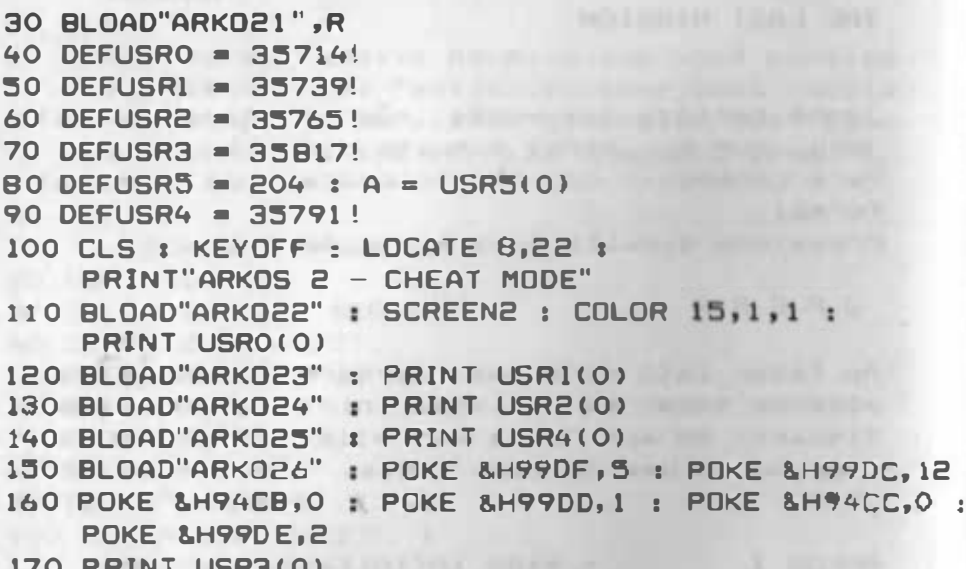

#### ARKOS III

 $-$  vida infinita.

```
10 NBY MBCF 88
20 CLEAR 100,35500!
30 BLOAD"ARKO31",R
40 DEFUSRO = 35714!50 DEFUSR1 = 35739!
60 DEFUSR2 = 35765!
70 DEFUSR3 = 35817!
BO DEFUSR5 = 204 : A = USR5(0)
90 DEFUSR4 = 35791!100 CLS : KEYOFF : LOCATE 8.20 :
   PRINT"ARKOS 3- CHEAT MODE"
110 LOCATE 14,22 : PRINT"CLAVE 35098"
120 BLOAD"ARKO32" : SCREEN 2 : COLOR 15.1,1
   PRINT USRO(O)
130 BLOAD"ARKO33" : PRINT USR1(0)
140 BLOAD"ARKO34" : PRINT USR2(0)
150 BLOAD"ARKO35" : PRINT USR4(0)
160 BLOAD"ARKO36" : POKE &H9A2D,25 : POKE &H9A31,5
170 POKE & H9A2E.12 : POKE & H92AC.0 : POKE & H9A2F.1
180 POKE & H92AD, 0 : POKE & H9A30, 2 : POKE & H9A32, 25
190 PRINT USR3(0)
```
10 ' BY MBCF 88 20 POKE -1,170 : SCREEN 0 : CLS I KEYOFF 30 PRINT "PRESSIONE A TECLA KENTER> DUAS VE2ES" 40 PRINT : PRINT "QUANDO A TELA FICAR 'TODA BRANCA'"

TEMPTATIONS - vida infinita.

BO DEFUSR =  $\Delta H D \Delta 9E$  : A = USR(0)

 $\mathbf{t}$ 

- 70 BLOAD"JONES7" : POKE &HC355,0
- 60 VDP(1) = VDP(1) AND &HFE : VOP(1) = VDP(1) OR 2
- BLOAD"JONES4", &HFOOO : A = USR3(0) 50 BLOAD"JONES5", R : BLOAD"JONES6", &HFOOO
- 40 BLOAD"JONES3" : A = USR2(0) :
- $+ 1.0625$ 30 BLOAD"JONES1", R : BLOAD"JONES2" : A = USR1(0)
- 10 ' BY MBCF 88 20 POKE &HFFFF, ((PEEK(&HFFFF) XOR &HFF) AND &HFO)

INDIANA JONES  $-$  vida infinita.

```
10 BY MBCF 88 AND AND ACCOUNTS AND ACCOUNTS AND ACCOUNTS AND ACCOUNTS AND ACCOUNTS AND ACCOUNTS AND ACCOUNTS A
20 CLEAR 200,35590!
30 DEFUSR = kHBFCO
40 PRINT "CODIGO DE ACESSO : 65535 (ANOTE !)"
50 BLOAD"OVER-1", R : BLOAD"OVER-2"
60 POKE &HAD63.0 : POKE &H9331,0
70 A = USR(0) : BLOAD"OVER-3"
80 FOR F = 1 TO 1500 :NEXT F : A = USR(0)
```
GAME OVER  $II - vidas$  e granadas infinitas.

```
10 BY MBCF 88
20 CLEAR 200,35590!
30 DEFUSR = &HOFCO
40 BLOAD"GAME-1", R : BLOAD"GAME-2"
50 POKE &HAFID, 0 : POKE &HBO2C, 0
60 A = USR(0): BLOAD"GAME-3"
70 FOR F = 1 TO 1500 : NEXT F : A = USR(0)
```
GAME OVER I - vida infinita.

```
50 FOR F = 1 TO 1500 : IF INKEYS = "" THEN NEXT F
60 COLOR 15, 15, 15 : CLS
70 LOCATE 0,1 | PRINT "NEW" : LOCATE 0,3
BO PRINT "SCREEN2.2:BLOAD"+CHR$(34)+"TEMPT1.BIN":
90 PRINT CHR$(34)+", R:BLOAD"+CHR$(34)+"TEMPT2.BIN";
100 PRINT CHR$(34)+", R: BLOAD"+CHR$(34)+"TEMPT3.BIN";
110 PRINT CHR$(34)+":POKE &HB4CC.0 : DEFUSR= &HDE44:
    A = USR(O)"
```
120 LOCATE 0,0 : END

#### **DAUN PATROL**

Este sengacional simulador não pode ser aproveitado a menos que se saiba como operar o submarino.

Desta forma vocês encontram abaixo uma relação completa com as teclas utilizadas para controlar o submarino. No inicio de cada missão lhe será dada uma das quatro tarefas a serem cumpridas. Ao executá-la outra lhe será designada, até que **SOU** submaring Seja destruido.

#### SELEÇÃO DA SALA DE ATUAÇÃO

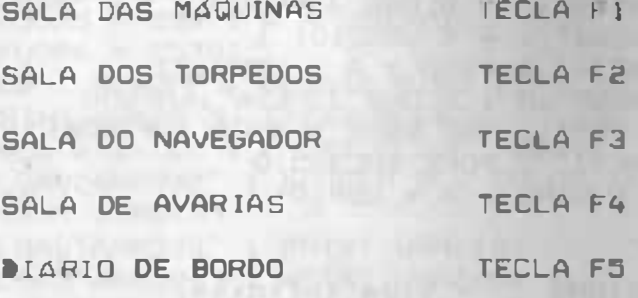

## CONTROL ES DO MOTOR **TECLA** LIGAR MOTOR DIESEL

LIGAR MOTOR ELÉTRICO

TECLA "E"

#### DESLIGAR MOTORES TECLA STOP

#### CONTROLES DO TANQUE DE LASTRO

ABRIR VáLVULAS DOS TECLA INS TANQUES DE LASTRO

INJETAR AR NOS TECLA DEL TANQUES DE LASTRO

FECHAR VáLVULAS DE ENTRADA E SAIDA DOS TECLA CLS/HOME TANQUES DE LASTRO

ENCHER TANDUES DE **TECLA** "D" OXIGÊNIO

#### CONTROLES DE TORPEDO

DI SPARAR TORPEDOS ESPACO + Nº DE DE FRENTE 1 A 4

DISPARAR TORPEDOS ESPAÇO + Nº DE DE RÉSERCITE DE RÉSERCITE DE RÉSERCITE DE LA CONSTANTIE DE LA CONSTANTIE DE LA CONSTANTIE DE LA CONSTANTIE DE LA CONSTANTIE DE LA CONSTANTIE DE LA CONSTANTIE DE LA CONSTANTIE DE LA CONSTANTIE DE LA CONSTANTIE DE LA CONSTA

#### CONTROLES OE MOVIMENTO DAS PáS PROPULSORAS

FORCA AVANTE TECLA CTRL

FORÇA A RÉ **TECLA SHIFT** 

#### CONTROLES DOS LEMES E DO PERISCÓPIO

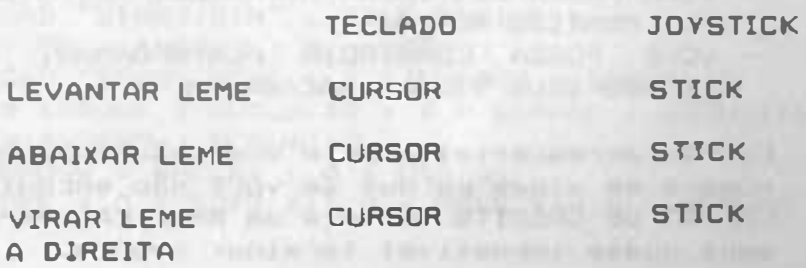

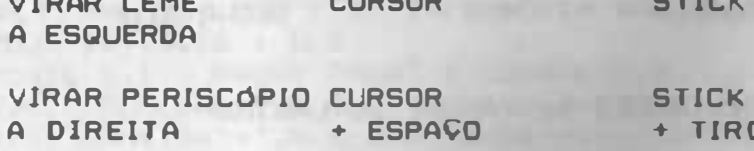

VIRAR PERISCÓPIO CURSOR A ESQUERDA  $+$  ESPACO **STICK** + TIRO

RECARREGAR SUBMARINO TECLAS "D" E "F"

ABANDONAR NAVIO TECLAS CIRL + STOP

- invulnerável/energia inf. **THEXDER** 

```
10 * BY MBCF 88
```
20 BLOAD"THEXDERI.BIN"

30 POKE &HABBB, O : POKE &HABBE, O : POKE &HA968,201

 $40 X = 2H18784$ : POKE X, 0 : POKE X, 1, 77 :

POKE X+2,66 : POKE X+3,67 : POKE X+4,70

50 DEFUSR =  $$HDOOO: A = USR(O)$ 

60 BLOAD"THEXDER2.BIN".R

#### **STARQUAKE**

Este FANTÁSTICO jogo poderá ser agora aproveitado usando os pokes abaixo. Eles permitem que:

- ~ VOCÊ NÃO MORRA QUANDO SUA ENERGIA ACABAR
- VOCÊ POSSA CONTINUAR ATIRANDO, MESMO QUANDO SUA MUNICAN ACARAR
	- VOCA POSSA CONSTRUIR PLATAFORMAS, MESMO QUANDO SEUS TIJOLOS ACABAREM

Eu não acrescentei o poke que não diminue o número de vidas porque se você não encontrar o CARTÃO DE CRÉDITO (parece um AMERICAN EXPRESS) serà quase impossivel terminar o jogo.

Seu objetivo será encontrar os 9 (NOVE) objetos necessários para reestabilização do centro do Planeta. Para descobrir quais são os objetos use o transportador, indo para KWAKE. Chegando lá use a plataforma para voar até a sala de cima, deixe a plataforma no local destinado a ela e vá Para a direita por duas salas. Lá você verá quais são os nove objetos e deverá encontrá-los. No caminho apanhe tudo que encontrar, pois caso você não encontre os objetos necessários, será possível, troca-los por outros dentro das piramides (desde que você tenha o CARTÃO DE CRÉDITO).

Para ajudá-lo a terminar o jogo use os códigos dos teletransportes abaixo:

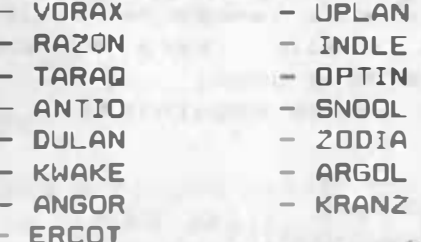

Cuidado ao passar pelos ZAPPERS (que disparam raios) e pelas estrelas pontiagudas.

 $\circ$ **BY MBCF 88** 

**COLLECTION** 

```
10 CLEAR 200.&H8FFF : BLOAD"STAR1.BIN",R
20 A = PEEK (&HD100): IF A <> 255 THEN GOTO 60
.30 PRINT:PRINT " INSUFFICIENT MEMORY"
40 PRINT " TO LOAD STARQUAKE"
50 FOR 1=1 TO 5000 : NEXT I : DEFUSR = 0 : A =USR(0)
60 BLOAD "STAR2.BIN" : OEFUSR = &HD102 :
   A = USR(0): DEFUSR = &HD27D : A = USR(0)70 BLOAD "STAR3.BIN" : POKE &HD101,1 :
DEFUSR = &HD102 : A = USR(0)<br>BO BLOAD "STAR4.BIN" : X = &HAA73 : GOSU8110
90 X = &HAO6F : GOSUB110 : X = &HAADC : GOSUB110 :
   X = 2HAC95 : GDSUB110100 OEFUSR = &HCCA1 : A = USR(0)
110 POKE x, 0 : POKE x+1, 0 : POKE x+2, 0 : RETURN
```
#### GALAGA - vida infinita.

\* Poke para versão de um bloco (Expert 1.

10 'BY MBCF 88

20 BLOAD"GALAGA.BIN" : POKE &HB152,0  $DEFUSR = 2HD000 : A = USR(0)$ 

#### VENOM STRIKES BACK

O programa abaixo permite que você possa tocar em qualquer inimigo (inclusive os misseis e monstros da lua) sem que sua energia diminua. A única restricão fica quanto a areia movedica e a água, que continuam sendo mortais para você. Caso você queira também pode utilizar os códi9os a seguir para avancar mais rapidamente pelo jogo. Os c6digos são os segu intes:

- MAYHEM
- TRANSMOGR IFY
- VALKYR
- **PETALS OF DOOM**

Estes c6digos devem ser d1g1 tados antes de comecarmos o jogo pressionando a tecla P <PASSWORD >. Em seguida d191te os quatro códigos, na sequência acima, pressionando RETURN no fim de cada código. Siga para a direita até a última sala, e

perceba que os quatro TRANSPORTADORES estarão ativados. Entre em qualquer um deles e abaixe-se. Pronto, você sera levado muitas salas à frente '

10 20 • 30 40 VENOM - ENERGIA INFINITA BY MARlO BATISTA CAMARA FILHO
$50<sup>°</sup>$ 60 CLS : KEYOFF : LOCATE 8.22 : PRINT "VENOM - CHEAT MODE" 70 BLOAD"VENOM1", R BO BLOAD"VENOM2" : SCREEN 2 : COLOR 15.1.1 90 DEFUSR =  $kHBBOO$  : A = USR(0) 100 BLOAD"VENOM3" : POKE &HAE92.66 : POKE &HAE9F.66 110 DEFUSR =  $k$ H8700 : POKE  $k$ H8554,0 120 POKE & HAE93.67 **: POKE &HAEA0,67** 130 POKE &HBC2E.0 : POKE &HAE94.70 140 POKE & HAEA1, 70 : POKE &HAE9E, 77 :  $A = USR(0)$ 150 BLOAD"VENOM4" : POKE &HBB6C,0 160 POKE &HB86D.O : POKE &HBB6E, 0 : A = USR(0) 170 BLOAD"VENOMS".R 180 BLOAD"VENOM&" 190 FOR  $1 = 1$  TO 200 200 DEFUSR \* PEEK(&HFCBF) +256+PEEK(&HFCCO) \* NFXT \*

```
A = USR(0)
```
## KNIGHT LORE

Veja no mapa e resumo deste jogo as instruções e aproveite o POKE abaixo para acabar de uma vez por todas com esse negócio de vira-revira  $(homem-lobisomen)$ .

Com o POKE abaixo, além de vida infinita você terá também tempo ilimitado para acabar com maldicão.

- 10 ' POKES BY MBCF/B7
- 20 COLOR 15, 1, 1 : SCREEN 2
- 30 BLOAD"KLORE.SCR", R
- BLOAD"KLORE1.BIN" : POKE &H84D0,0 : 40 POKE  $k$ HA7EB.O : DEFUSR =  $k$ HDOOO : A = USR(O) 50 BLOAD"KLORE2.8IN".R

#### **HYPE**

 $-$  vida infinita. art about that windows himself

 $10<sup>1</sup>$ BY MBCF 88 20 BLOAD"HYPE I.BIN" : POKE & H9ICB, 0 : DEFUSR =  $8HD000 : A = USR(0)$ 

30 BLOAD "HYPE2.BIN" : FOR F = 1 TO 1500 : NEXT F  $\mathbf{r}$  A = USR(0)

#### PHANTIS I - vida infinita.

```
10 ' BY MBCF BB
20 CLS : KEYOFF : COLOR 15, 1, 1 : SCREEN 2
30 CLEAR 200,34500!
40 BLOAD"PHANTI-A.ASM".R
50 BLOAD"PHANTI-B.ASM"
60 BLOAD"PHANTI-C.ASM",R
70 BLOAD"PHANTI-D.ASM"
80 POKE &HB7A6.0 : POKE &HC3EE.32 : POKE &HC3F3,32
90 POKE &HC3EF, 77 : POKE &HC3F0, 66 :
   POKE &HC3F1,67 : POKE &HC3F2,70
100 FOR I = 1 TO 1500 : NEXT I :
    DEFIISR = AHABD2 : A = IISR(0)
```
PHANTIS 11 - vida infinita.

```
10 BY MBCF BB
```

```
20 CLS : KEYOFF : COLOR 15.1.1 : SCREEN 2
```

```
30 CLEAR 200.34500!
```

```
40 BLOAD"PHANT2-A.ASM", R
```

```
50 BLOAD "PHANT2-B.ASM"
```

```
60 BLOAD"PHANT2-C.ASM",R
```

```
70 BL 0AD"PHANT2-D.ASM"
```
BO POKE &HCEOF, &HC3 : POKE &HCE10, &HA4 : POKE &HCE11,&HCC

```
90 POKE &HC4B4,0 & POKE &HB746,32 : POKE &HB74B,32
```

```
100 POKE &H8747,77 : POKE &HB748,66 :
```
**POKE &HB749,67 : POKE &HB74A,70** 

```
110 FOR I = 1 TO 1500 ; NEXT I :
    DEFUSR = \Delta H A782 : A = USR(0)
```
#### DEATH WISH III - balas não acabam.

Veja a matéria completa publicada na revista MSX MICRO e acabe com as gangs que infestam a cidade.

Caso em sua versão, ocorra algum problema e o programa não rode, substitua a linha 30 por : 30 DÉFUSR =  $kH$ CBO1

```
10 'BY MBCF BB
20 SCREEN 2 : COLOR 15, 1, 1
30 DEFUSR \approx \frac{1}{2}HB700
40 BLOAD"OEATH1", R : BLOAD"DEATH2", R
50 BLOAD"DEATH3", R : BLOAD"DEATH4", R
60 BLOAD"DEATHS", R : BLOAD"DEATH6"
70 A = &H9C79 : POKE A, 0; POKE A+1, 195
80 A = &H9F1A : POKE A.O :POKF A+1.195
90 PRINT USR(0)
```
#### JACK THE NIPPER II

Veja a matéria completa e o mapa deste game na revista M5X MICRO. Abaixo o POKE de vida infinita. Boas travessuras !!!

10 'BY MBCF BR

20 COLOR 15.1,1: SCREEN 0: WIOTH 40: KEYOFF 30 LOCATE 10,10 : PRINT "JACK THE NIPPER II - CHEAT MODE"

40 CLEAR 200, LHB6FF : POKE LHFFFF, (( PEEK(LHFFFF) XOR & HFF) AND & HFO

\* 1.0625: POKE &HFFFE, (INP (&HAB) AND &HF0) \* 1.0625 50 BLOAD"JACK2-A.BIN".R : BLOAD"JACK2-B.8IN".R : 60 BI DAD"JACK2-C.BIN".R : BLOAD"JACK2-D.BIN" 70 DEFUSR = &HO700 : POKE &H8152.0 : A = USR(0)

#### CAPITÃO SEVILHA 2

Para aqueles que não conseguiram completar a primeira parte deste jogo use o código abaixo para entrar na segunda Parte do programa:

#### 335495

Apanhe a salsicha (ou será salsixa ?) para se transformar no CAPITÃO SEVILHA.

#### GOODY

Mais um Jogo da firma OPERA SOFT, ,que permite ser termi nado com uma comb inaoão de teclas. Pressione simul tan�amente as teclas

#### G O D Y

Isto deve ser feito na tela de apresentação, quando nosso herói estiver bem abai�o do logotipo OPERA SOFT

#### WONOER BOY

Nada de pokes. Pressiona a tecla ESC e em segu ida as teclas

#### O A Z W S X E O C R F

Isto permite a vocês passarem de fase sem fazer forca.

WIZARD'S LAIR

Para usdr os transportadores os c6d1gos sao os seguintes:

IT ANYTHING COULD IN AN ARTHUR ANY

- CAIVE **CAIVE**
- CRYPT
- VAULT
- LIAYR
- HAWLO
- LYONS
- **DUNGN**

#### BKP - copiador fita/fita.

Este programa é um copiador destinado a fazer cópias de programas de fita para fita, mas também pode auxiliá-lo a transferir seus programas favoritos para disco.

t muito importante que voce faça back-ups (cópias de segurança) de seus programas, pois os meios magnéticos de armazenagem podem danificados por ação de meios externos (alto falantes, telefones, tv e outros emissores de campos magnéticos) e de fatores naturais e acidentais (calor, umidade em excesso, o gravador pode dar uma "mastigada" na fita, etc). Por isso mesmo è que o back-up é importante; é ele quem vai garantir que sua "Softteca" esteja sempre em ordem e a sua d isPosigio.

O BKP foi feito para realizar a cópia de programas em linguagem de máquina (Assembler), pois os programas em Basic podem ser fácilmente copiados, bastando para isso executar o comando de gravaQJo correspondente :

CLOAD - após o OK tecle CSAVE"nome do programa" LOAD"CAS1" - após o OK t•cle SAVE"CASinom• do programa" RUN"CAS:" - execute os comandos do modo anter ior.

Antes de entrar na descrição dos comandos do BKP, alguns termos técnicos a fim de facilitar a compreensão do que será exposto mals adiante :

Baud - taxa de transferencia de dados. Determina a velocidade de gravação e leitura, transferencia via RS-232 e Centronics.

Enter point - endereco por onde deve comecar a •Kecugio de um programa.

Header - é um som estridente e uniforme que dura alguns segundos e que é gravado antes do programa própriamente dito, visando obter sincronismo na rotina de leitura.

O head•r também informa ao micro o nome do programa, seu endereco inicial, final e enter point. O header pode ser suprimido, caso seja precedido de um loader que informe ao micro lnformacões acimas citadas, caso contrário (sem header • sem loader> o micro nio consegue ler a informaoio gravada.

Programas sem header não podem ser transferidos para disco a menos que voce entenda um pouco de assembler para poder descobrir os enderecos do programa (através do programa loader) e recolocar o Header no mesmo.

Instrucões :

1 - Copiar formato padrio 1

Formato padrão é o formato normal de gravaoão do seu micro, ou seja com Header.

Ao pressionar "1" no menu principal, você passar• para outra tela com a seguinte mensagem "Ligue o gravador " - ligue o gravador com a fita a ser dup licada posic ionada no Inicio do programa desejado. Quando o BKP começar a ler o programa surgirá um asterisco no canto superior direito e assim que o nome do programa for lido, seu nome será exibido : ACHEI - programa tal e então o asterisco comeoara a piscar, indicando a leitura do programa.

Caso o nome que apareca seja diferente do desejado ou esteja deformado, pressione Control + Stop para abandonar a operação e voltar ao menu principal. Ajuste o volume e tonalidade de seu gravador, retroceda a fita e reinicie a operaoao.

Terminado o carregamento o BKP lhe dará duas opoÕes 1

1 - Grava sem header 1 grava o programa lido sem header, e para executá-lo voce deverá criar um loader para se encarregar da leitura e execuoão deste programa e gravá-lo antes do bloco principal.

2 - Grava com header : grava o programa lido com header, ou seja em formato norma l.

Existe ainda neste ponto a poesibil idade de se retornar ao menu principal sem perder o programa que foi carregado, usando-se a tecla ESC.

Não utilize o comando "1" ou "2" do menu principal para nao perder o conteúdo da memória. Para r•tornar ao ponto da 9ravagio basta pressionar ESC no m•nu principal.

Antes de escolher a opção posicione a fita que irá receber a gravação e pressione PLAY/REC no seu gravador. Após pressionar "1" ou "2" será exibida a mensagem "GRAVANDO...". Ao final da gravação será perguntado se deseja fazer outra oravação ou se deseja voltar ao menu principal.

2 - Copiar formato especial.

Como já foi dito, formato esPecial é uma gravagio sem head•r• que é gravada de uma forma desconh•c ida pelo computador, sendo qu• para sua leitura é necessário um programa anterior que prepare o micro para l•r esta gravagão.

Ao escolher a opgão '�" do menu, voe• passará para outra tela, que pede que voce ligue o gfavador e posic ione a fita no Inicio do trecho a ser lido, ao começar a leitura, surgirá um asterisco que piscará até o final do carregamento.

Quando o BKP terminar a leitura, surgirá a mensagem ''Programa carregado" e lhe será solici tado que pressione a barra de espagos. Neste ponto voce poderá pressionar ESC e retornar ao menu principal, sem destruir o programa carregado; a menos que voce use os comandos "1" ou "2", caso contrário posic ione a fita onde o programa será gravado e acione PLAY/REC no seu gravador e pressione a barra de espaQos para gravar.

Nos programas sem header, o final nio pode �er Identificado, por isso observe quando o asterisco parar de piscar, e caso o carregamento não t•rmine pressione Control + Stop para forgar a interrupgio da leitura.

3 - Examinar parametros i

Este comando é usado para obtenção dos •nder•gos do programa, útil para transfer ir programas para disco e para vascu lhá-los com um Debug .

Ao escolher a opgão "3" do menu, será exibida uma tela com vários paramêtros em branco e uma mensagem "Ligue o gravador" na parte Inferior da tela. Assim que o BKP tiver lido os parametros ele os colocará em suas respectivas posicões.

Os paramitros numéricos são mostrados em sua notação hexadecimal, anote-os para uso posterior. Caso o programa l ido seja em Basic, todos os endereços estarão errados, mas o Enter point mostrar• o formato em que foi gravado LOAO ou CLOAO .

 $4 -$  Alterar velocidade:

Aqui voci pode escolher a velocidade com que deseja que a cópia seja feita em fita. Ao pressionar "4" no menu principal, surgirá uma tela contendo as diferentes taxas de velocidade que este copiador lhe permite utilizar. Para sair alterar pressione o  $n^{\underline{o}}$  da taxa mostrada  $n$ a linha sem de baixo(default).

As taxas normalmente utilizadas pelo computador são 1.200 $\ell$  baixa velocidade > e 2.400 $\ell$ alta velocidade ), sendo que a primeira é mais segura que a segunda. Podemos considerar seguras as taxas que operam entre 1200 e 2000 bps. sendo que as demais envolvem riscos na recuperação.

 $5$   $\div$  Executar programa 1

Uma vez executado este comando não será possível retornar ao BKP, s6 desli gando o micro e tornando a carregar o programa. O programa a ser executado é o que estiver na memória.

ó - Retornar ao Basic s

Esta opção é usada quando não se deseja mais usar o BKP.

**Procedimentos especiais :** 

Como passar um programa para disco <sup>s</sup>

Se o programa está gravado em formato padrão < com header >, basta ap6s o carregamento do mesmo examinar seus parametros ( opção 3 ) e retornar ao Basic1

- programas em Basic - (enter point é CLOAD ou LOAD), usar conforme o caso : CSAVE ou SAVE "CAS <sup>1</sup>"

- programas em binário -(enter point ê um n2)

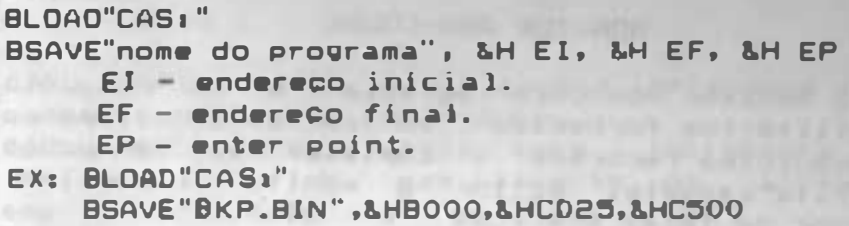

No caso de programas que possuem vários b locos, os mesmos devem obviamente ser copi ados na ordem em que são executados · com a mesma velocidade para que nio existam necessidades de ajustes no volume a cada bloco lido. Evite gravar blocos de um mesmo programa com velocidades discrepantes, exemplo : um bloco em 1000 bps e outro logo após em 2400 bps. More as Will Link and District

In critical an each in a tropilitary correction revenues to the com-

the second property of the company of the company of the company of the company of the company of the company of

**CONSUMER AND INTERNATIONAL PROPERTY AND INCOME.** The Control of the Australian Control of the control of the month of the control of the

the company of the state of the company of the con-

• •

#### MONITOR ASM-COCAR

O Monitor Asm-Cocar ou Cocar, ê um conjunto de utili tários fornec ido em cartucho, dispondo dos seguintes recursos : copiador de cartuchos para fita cassete, editor e monitor Assembler, copiador de telas gráficas e dispõe de uma apagados rotina para recuperar programas Basic, com o New ou reset do sistema.

#### Instalação WAIN REPORT ONLY ATERIALE

Introduza o cartucho Cocar no Slot(Cartridge A> de seu micro e ligue o micro, o mesmo imediatamente entrará em operação, mesmo que exista outro cartucho instalado no Slot <Cartridga B). Caso você não deseje que o Cocar entre em operação imediatamente, mantenha a tecla Control pressionada.

Para chamar o Cocar a partir do Basic dlgite CALL START ou CALL EDT.

START irá limpar as variáveis do Cocar e o programa fonte, EDT apenas retorna ao Cocar. Usa START sempre que inicializar o sistema pressionando a tecla Control a fim de limpar as variáveis do mesmo. Para sair do Cocar e retornar ao Basic digite BA.

#### Cop i ador de telas gráficas

**SALES** � um comando especial acessado diretamente pelo Basic - CALL HARO -, faz um hardcopy da screen2 na impressora que deve ser do tipo Epson e ajustada para salto de linha não automático(consulte o manual da sua impressora), caso contrário o desenho ficará listado. As observações c i tadas são válidas para as versões do Cocar anteriores a �.2, sendo que na nova versão existem dois novos comandos implementados e recursos para imprimir em impressoras Grafix, inclusive MTA.

and the state of the state of the state of the state of the state of the

#### Opoaes 1

CALL CHARO - copia a tela para a impressora com as várias tonalidades do desenho. CALL CHARDI - copta tela para a impressora como no modo anterior, mas inverte os atributos. imprimindo a figura em negativo.

Exemplo 1

10 SCREEN e 20 BLOAD'' TELA'' ,S 30 CALL CHARD -<OBS: OU CALL CHARD I, OU CALL HARD).

O programa exemplo, carrega a tela do disquete; para fita substitua o nome da tela por CAS1 -; exibe a tela e executa a cópia na impressora.

#### Recuperador de programas

é um outro comando espac ial acessado pelo Basic. Para executá-lo, basta digitar : CALL REATBA. O programa Basic, que estava na memória e foi apagado com o comando New ou um raset do sistema será recuperado. Se faltou forca ou o micro foi desligado, obviamente o comando nio funcionarâ. Para que este comando atue corretamente nio se deve criar novas l inhas em Basic antes de executá-lo, a nem declarar variâveis.

#### Copiador de cartuchos

Para usâ-lo, insira o seu Cocar no slot A e o cartucho a ser copiado no slot B do seu micro. Quando surgir o prompt ">", digite COCAR e return. Será exibido um menu que pedirá o tamanho do programa em cartucho a ser copiado (16 ou 32 Kb) e a vrlocidada da gravaoio para fita casseta ( 1200/2400 ) .

As teclas Esc ou Control Stop abortam operaoio. O arquivo gerado em fita recuperado com o comando - BLOAD"CAS:". poda ser ..

Entretanto para faze-lo funcionar, será necessário proceder algumas alterações, para tanto consulte literatura especializada ( Aprof. no MSX - Ed. Alaph >. 78

#### Edi tor e montador Assembler

O programa editor e montador instalado em seu Cocar  $\theta$  o Simple, também conhecido por Hot-Asm. Este j& é um velho conhecido e companheiro dos usu&r los de micros MSX.

A seguir apresentaremos um resumo de principais funcões e comandos.

#### Editor

Um editor assembler possibilita a edicão de um programa em mnemõnicos da lin9ua9•m ASSEMBLY Z-80. Um conjunto de mnemon1cos constitui o chamado programa fonte. A partir do programa fonte o Montador assembler gera um programa objeto que é a tradução dos mnemônicos para a forma binária, interpretável P•lo micro processador do seu MSX.

O editor usado • multo semelhante ao MSX-BAS IC, devendo-se apenas ter o cuidado de digitar todos os mnemônicos em letras maiúsculas. Os comandos de ediçio do Baslc podem ser usados normalmente (AUTO,LIST,LLIST,RENUM,DELETE) com a mesma sintaxe e restricões. A edicão e feita no modo FULL SCREEN ( livre movimentação do cursor ). e o teclado não é alterado ( RETURN, F1-F10, HOME/CLS, BS, DELETE ) e combinações envolvendo a tecla Control podem ser usadas normalmente.

A única mudanoa é que a tecla STOP, normalmente usada para parar uma operação curso, foi substituida pala barra de espaço.

Comandos do edi tor 1

A - executa a montagem do programa objeto a partir do programa fonte que estiver na memória.

AUTO - mesma sintaxe do Basic.

BA (BASIC) - retorna para o interpretador Basic.

BTEST - Executa a mesma pperagão que o comando Header, comparando o conteúdo da memória com o conteúdo da fita, Herve para verificar se gravação efetuada nelo Bsave foi perfeita. Controlitor aborta a operacão.

CHANGE & stringl & string2 - efetua a substituicão da stringi mela stringe, "L" è um delimitador que pode ser qualquer caracter não contido em string1.

COCAR - efetua a cópia de cartuchos, já descrito anteriormente.

DELETE - a mesma sintaxe do Basic.

DLOAD"nome do arquivo.ext" - carrega um programa fonte gravado em disco através do comando Dsave. Le também arquivos do MSXDOS ou MSDOS( em ASCII ).

DSAVE"D:nome do arquivo.ext"[,A]  $=$  salva  $\Box$ programa fonte que se encontra na memória no drive "D", com o nome e extensão indicados, a opeão "A", salva o programa em ASCII e omite a numeração das linhas, tornando o arquivo legivel através do MSXDOS. As mensagens de erro são indicadas normalmente e caso você vá parar no Basic, retorne ao Editor com o CALL EDT Para reentrar.

 $FILESD:mascara]$  - exibe na tela o diretório do drive "D", com a máscara pedida.

GET - carrega um programa fonte armazenado em fita através do comando PUT.

HEADER - lê o cabecalho de um programa gravado em fita - Control+Stop aborta.

LIST/LLIST - a mesma sintaxe do Basic.

ACRO OFFICIOL FROTA D GUA WON INT

LOAD"nome arquivo" - "" -carrega um programa fita gravado pelo comando Save.

LSEARCH stringl - procura a stringl na area de texto e imprime as linhas onde stringl foi encontrada na impressora. Control Btop / Space param momentaneamente a procura.

MAP - mostra qual 4rea da mem6ria esta sendo utilizada pelo texto do programa fonte

MERGE"nome do arquivo"-"" - carrega um programa gravado em fita cassete e o programa JÁ existente na área de textos.

NEW - limpa a área de textos, ou seja, apaga o prog. fonte na mem6ria.

PUT - grava o prog. fonte que se encontra na memória em fita; para posterior recuperação através do comando Get. É bem mais rápido do que Load/Save.

RENUM - a mesma sintaxe do Basic.

SAVE"nome do arquivo" grava o programa fonte em fita em ASCII.

•

SEARCH stringl - procura stringi na área de textos e a exibe na tela.

 $7 - 77$  - help dos comandos do editor e monitor.

Montador Assembler

O montador é acessado através do comando "A" do editor, o mesmo pode ser acompanhado de paramêtros que modificam o modo de montagem : PARAMETRO FUNÇÃO

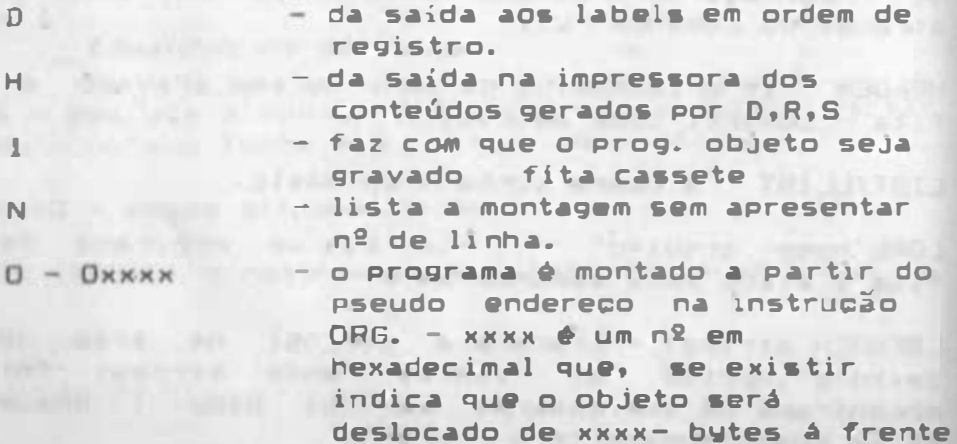

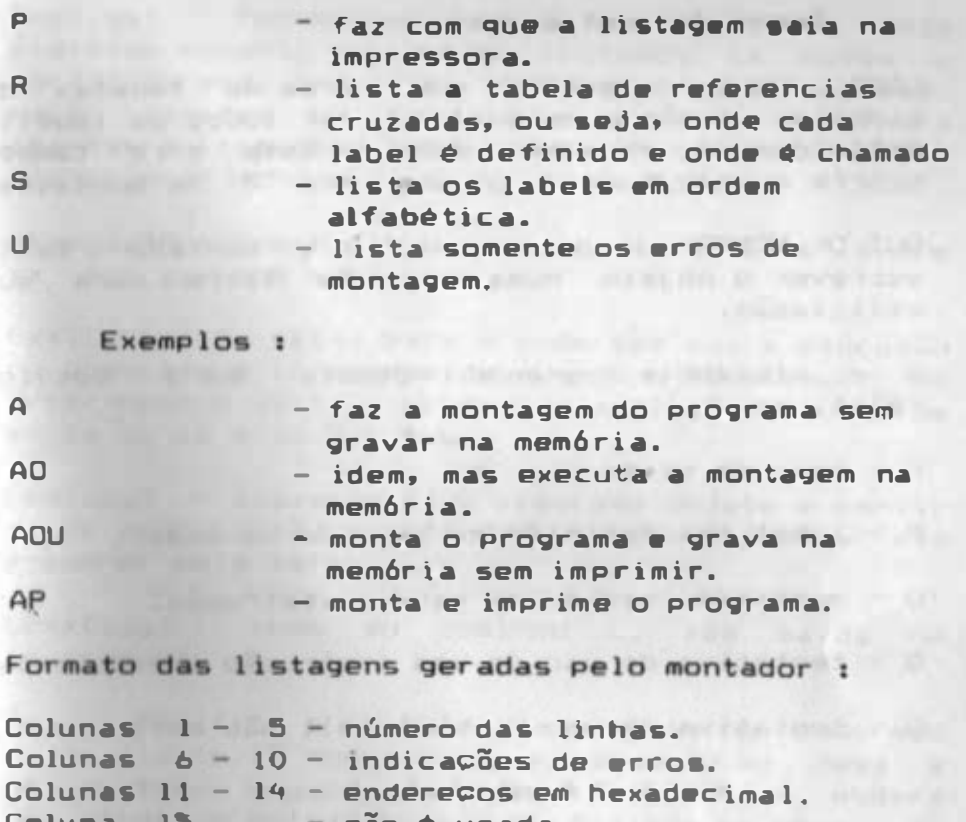

Coluna 13 — não é usada. Col unas ló 23 c6di90 objeto.

Coluna 24 — não é usada.

Coluna 25 – 79 - linhas do programa fonte.

Tabela de referencias cruzadas ;

a"label" xx erl, er2, er3 onde xx é o endereço hexadecimal, em que o label foi definído e erl, er2, er3, etc são os anderacos onde foi requisitado. em

Para as listagens na impressora há uma variável no endereco ECOOH, que controla o número de linhas por página, o valor inicial é - 61 linhas por pagina; POde··s• a l t•rar este valor usando o Monitor, digitando M ECOO e entrando o novo valor em HaKa.

#### **Erros de montagem : automatique de la califactivité de la califactivité de la califactivité de la califactivité de la califactivité de la califactivité de la califactivité de la califactivité de la califactivité de la cal**

LABELL FULL - significa que a área de tabelas de simbolos JA nio consegue supor tar todos os labells definidos no programa fonte. Este erro também ocorre quando • usado o param•tro "R" na montagem.

•

OUT OF MEMORY - ocorre quando o montador tenta escr•v•r o objeto numa área nio l1vr• para sua util lzaçio.

0 - distancia · grande demais para desvios relativos.

F erro de sintaxe.

The South of the South State of the South State and South State and South State and M - label foi definido em mais de um lugar.

O operando inadequado para a Instrução.

 $Q -$  tentativa de uso de uma instrução inexistente.

 $U -$  tentativa de uso de um labell não definido.

### Monitor Assembler

O monitor assembler tem por funçio perm itir o acesso à memória e aos regis tradores do z-eo, podendo a l tera-los, além de permi tir a moni toração da eKecuçio de programas objeto ou parte deles. Os comandos sio formados por letras maiúsculas seguidas ou não de valores em hexadecimal.

Os comandos são :

CK muda o formato de sa1da dos comandos "D" e "P",o valor de x situa-se entre sendo: et al. et al. et al. et al. et al. et al. et al. et al. et al. et al. et al. et al. et al. et al. et al  $O$  e  $3$ ,

 $x=0 - 1$ mprime 4 colunas de b $y$ tes e 4 de caracteres.

- $x = 1 i$ mprime 8 colunas de bytes e soma de controle.
	- K•2 idem a K=l, com a soma assoc iada ao endereço.
		- K•3 seleciona formato para impressora.

OKK(,yyJ - fornece um dump da mem6rla. Caso seJa digitado somente xx, serão listados 16 bytes a partir do end. \*\*. Caso yy também seja usado, serão listados os bytes entre xx e yy, para abortar a listagem pressione Control + Stop e para interromper momentaneamente tecle Space.

�wx,yy,AA - preenche o conteúdo da memória entre •• até yy, com o byte AA.

Gxx, [yy[,zz]- salta para o endereco xx, a execucão do programa é interrompida quando o PC ating1r os Break-points yy - zz sendo que a distância minima entre yy-zz é de 3 bytes.

LxxC,yy] - disassembla o programa objeto a partir de xx até yy, não existindo yy, dessasembla até preecher meia tela.

LPxx[,yy] - idem ao comando L, com saida na i mpressora.

Mxx - modifica o conteúdo da memória no endereço xx em diante. O endereco é apresentado em Hexa e seu conteúdo seguido de hífen. O conteúdo poderá ser alterado entrando-se dois digitos em hexa, ou ser mantido teclando Space, a Próxima posicão de mem6r ia será apresentada automáticamente, para encerrar tecle Return e para voltar um byte pressione as.

Pxx[,yy] - imprime o conteúdo da memória na 'impressora, como no comando "D"

R[xx] - carrega o programa objeto da fita a partir da pseudo instrução ORG, adic ionado valor xx. ao

 $S$ (xx]  $\longrightarrow$  idem ao comando M, para micros com teclado reduzido. Cria um teclado alfanumérico sobre o teclado original, como a seguir :

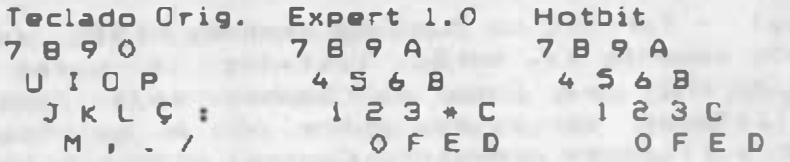

Txx,yy,zz - transfere os dados a partir  $d<sub>0</sub>$ endereço xx até o endereço yy, para as posições  $\Box$ partir do endereco de destino zz.

 $X[r]$  - visualiza os registradores do  $Z$ -80 e seus  $flas.$ Se os flags estiverem setados, aparece na tela o

código equivalente ao flag, caso contrário aparece um espaço em branco. Os códigos são :

> $S - flag$  de sinal.  $Z - flag$  de zero.  $V - flag$  de paridade ou overflow.

 $C - flag$  de carry.

Ao se digitar após o comando X o código de algum registro é possivel alterá-lo, bastando para 1550 entrar com dois digitos hexadecimais, ou quatro no dos registros IX, IY, SP. Os outros CASO registros são reconhecidos por seus próprios códigos; A, F, B, C, D, E, H, L.

Diversos :

Constantes numéricas : podem ser valores numéricos binários, decimais ou hexadecimais. Os valores binários são reconhecidos por serem seguidos pelo caracter "B"; Ex. 100111010B. Os valores decimais são colocados sem letra de identificacão: Ex. 1234 . Os valores hexadecimais devem necessáriamente ser iniciados por algarismos numéricos e são seguidos pelo Caracter "H";Ex: 0A000H.

Strings : são colocadas entre apóstrofos, incluir o apóstrofo na string, basta **Para** repeti-lo.

Caracter especial : o caracter "s" é usado para indicar o valor do PC.

Operadores i são utilizados como operadores os caracteres "+" e "-".

Estrutura da linha : uma linha de programa deve apresentar :

Ni da linha C labal :J C mnemonico ( operando  $J$  (; comentario)

CLabel : l : pode ser formado por até seis caracteres, podendo ser Iniciado por qualquer um que possua seu código ASCII entre 3FH e 5FH("7" e "-"), podendo também ser seguidos pelos caracteres entre ''O" e ''9". Não podem ser usados como r6tulos as palavras reservadas do montador.

CmnamonicoCoparando JJ: t sio as P••udo instruções do montador • as instruções do z-eo, acompanhadas de seus raspactivos operandos.

(icomentários) : o montador não considerará na montagem tudo o que vier após o ";"

lnstr. Formato

ORG Clabel: J ORGxx Defina xx como endereço inicial do programa objeto. Na falta da mesma assume-se O como valor in1c1al. EQU label : equ xx/z Atribui ao label o valor do endereço xx ou o valor do dado zz.  $DEFW - DWLlabel : 1DEFwd, ..., d$ Coloca valores de 16 bits "d" na memória colocando os 9 bits manos significativos seguidos dos 8 bits mais significativos. DEFB - DB [label : JDEFBd, ...d Coloca valores de 8 bits na memória. DEFS - OS C labal : lOEFS d Reserva �a memória um espaço da "d''bwtes DEFM - DM Clabal : lDEFM 'strin9' Coloca os caracteres da string na mem6ria, para incluir o apóstrofo basta repeti-lo. END Clabel: lEND Indica para o montador o fim do programa fonte.

#### MASTER VOICE

Em primeiro lugar será necessário a gravaoio da sua voz, ou do sinal a ser digital izado em um gravador comum com microfone! obviámente quanto Melhor for a qualidade do sinal gravado melhor será a qualidade de reproduoio ap6s o processamento do programai grave por um tempo de no MÁXIMO 15 SEGUNDOS!! Ap6s ter feito isto carregue em seu micro o programa "MASTER VOICE" com o comando BLOAD"CAS1", R. Surgirá na tela o seguinte menu: MASTER VOICE - VERSION 1 . 3

> RECORD **RECORD** CREATE MVFILE **PLAYBACK**

Coloque a fita com a sua voz gravada em seu gravador<o usado com o computador >, pressione a tecla PLAY; insira <sup>.</sup>um jovstick na porta 21direital.

Em seguida movimente a alavanca do joystick para cima e depois para a direita, você estará selecionando a opoão RECORDI aperte o botão inf•rior de disparo do Jowstick • o mantenha pressionado ate completar o carregamento do sinal anteriormente gravado na fital\*\*\* não solte botiO durante o carregamento, senio ocorrerão drop outs e o sinal ficará entrecortado \*\*\*>.

Completado o carregamento o MASTER VOICE retornará ao menu e você poderá ouvir o sinal já digitalizado utilizando-se da opoão PLAYBACK ( movimente a alavanca do Jowstick para baiko a para a direi ta).

Caso esteja do seu agrado, você poderá agora salvar o som digital izado em uma fita cassete para uso posterior, Inclusive com os seus programas em Baslc. Para tanto siga as l nstruoões a seguir:

> **M. T. PEANTA PRINT - PARTIES AND A REAL PROPERTY AND** all as a relation to make the maintaining

\* insira no gravador uma outra fita, ou ume uma fita com pelo manos 50% de seu aspaço disponível. \* pressione as teclas PLAY/RECORD no gravador.

\* movimente o joystick para a direita, selecionando a opção CREATE MVFILE e pressione o botio de disparei feito isso aguarda enquanto o programa • gravado na sua fita.

••• INSTRUCOES PARA RECUPERAC�O E POSTERIOR E UTILIZACÃO NO BASIC \*\*\*

Para carregar o programa com o sinal digitalizado proceda da seguinte forma:

- insira a fita com o arquivo de voz gravado pelo MASTER VOICE no gravador • pression<sup>a</sup> a tecla PLAY do gravador.

- digite o comando - BLOAO"CAS:",R

em seguida surgírá a mensagem na tela: FOUND/ACHEI - mvfile

– logo depois surgirá a mensagem – LOADING MASTER VOICE - e o som digitalizado será carregado como qualquer programa em Assembler.

Ap6s o término do carregamento lhe será devolvido o comando do computador a trav•s do Basic e vocë poderá entio carregar qualquer outro programa em Basic, ou entao criar um.

- para fazer com que o som da sua voz surja no meio de programas em Basic, proceda da se9u inte forma:

\*\*\*\* Pressione Fl e o micro lhe escrevera na tela  $-$  A=USR( )  $-$ , insira por exemplo o numero  $0$ dentro dos parenteses e execute o comando.

Pronto ais ai a sua voz digital i zada e transferida para o Basic.  $\left[\cos\left(\frac{1}{2}\right)\right]$  and we ded a Polymerical

A rotina de chamada indicada pode ser usada no modo direto ou colocada em l inhas de programa e toda vez que o micro encontra-la o som será repetido.

# **MSX WRITE**

Este è um excelente editor de textos para l inha MSX, sendo sua estrutura baseada no uso de menus e funcionando em 40 colunas (na tela); dotado de poderosos recursos, este será um grande aliado na edigão e impressão de textos.

O programa é tota lmente compatível com o set de caracteres da l inha MSX, bastando para acessà-los que seja usada uma impressora compatível < GRAF IX MTA, com Eprom de MSX> ou Olivia desta maneira será possível imprimir todos os acentos usados na lingua portuguêsa.

#### Carregamento do programa. Laries LLG ... Anily Tue

Para carregar o programa Msx-Wr ite, esteJa certo de que a memória do computador esteja comp letamente l impa ( o que é conseguido desligando-se o mesmo por alguns segundos ), uma vez executada a operação indicada torne a ligar o micro; insira a �!ta com o programa em seu gravador casseta, ajusta o volume para algo em torno de 5 a 7 (em uma escala de 10), pressione tecla Play e digite 1

# BLOAO"CAS :",R e Entar

E-2002

Em seguida o micro ligará o gravador e logo surgira a mensagem '' Found/Achei '' Aguarde o carregamento do programa, ao término desta o mesmo provocará um Reset (similar a desligar e ligar micro) e então você deverá digitar :

CALL WRITE (chama o programa da memoria). E imediatamente surgira o menu de abertura do programa.

tran very floor and arrest a thoughts a restrictions a template

Caso você não obtenha o resultado indicado. retroceda a fita e verifique se os cabos estão Corretamente conectados, se o cabeoote de leitura de seu gravador está limpo ou procure um ajusto de volume que permita a carga do programa (caso seu gravador possua controle de tonalidade o mesmo deve ser ajustado para o máximo de agudos).

Em disco, digite :

BLOAD"WRITE.BIN", R - ou o nome com o qual  $\Box$ seu programa tenha sido gravado, siga as demais instrucões normalmente.

Caso a sua impressora, seja uma Grafix MTA, digite o comando abaixo : ANNUE CHE IN THE REPORT OF THE BUILDING AT LANDARY

Amount the months of a market and worker which to POKE &HF417,1 same from the the man root both service bear.

Este poke ativa no seu micro tabela de  $\bullet$ Caracteres MSX.

Se você possui uma Olivia, ligue a impressora e digite : Committee of the series are stated and a financial control of the series

**LPRINT CHRS(27) + "R" +CHRS(1)** 

Este comando ativa o set de caracteres MSX da impressora, permitindo compatibilidade entre o Programa e a impressora.

## OPENING MENU

1 Este é o menu princípal do programa, e para acessar qualquer opção basta teclar a letra impressa na tela em fundo invertido.

- L E J dit a document
	- [ P ] rinter scratchpad
	- [ F J ile management
	- [ C ] lear scratchpad
	- $\mathsf{r}$ T ] upe on paper
	- [ B ] ackground color
	- [ R ] un Basic

A selecão de qualquer oPcão levará o programa a um sub-menu e a tecla ESC, será sempre uma negativa de uma operação e o trará de volta ao menu principal.

#### Edit a document

Nesta opcão lhe será aberto um novo arquivo, no qual voc8 irá criar o texto. Cada tecla de funoão ( Fl a F5 ), tem uma função específica que estará indicada na parte inferior da tela.

Na parte superior da tela você observará uma<br>Le um quadrado sue indica a coluna em que réqua e um quadrado que indica a coluna em você está, um número seguido da palavra "free" indica a quantidade de memória disponível. "WRAP'' a um acerta l i nhas que quando l i gado produz o seguinte efeito: ao terminar uma linha, caso você esti vesse usando uma máquina de escrever e última palavra não coubesse, você teria de hifená-la; com o "Wrap", você não precisa se preocupar, pois o mesmo se encarrega de acertar os espaces entre as palavras naquela linha e no momento de imprimir o texto, não haverá quebra de palavras. É por isso que surgem pequenos quadrados na tela, eles indicam o ponto onde o "Wrap" deve Interv ir.

"INSERT" = indica que o próximo texto digi tado será inserido naquele esPaoo, caso haja outros textos a frente, os mesmos serão "empurrados".

Pressionando a tecla ''JNSERT'' • o termo mudara para ''O' Twpe''-<troca tipos>, deste modo voe� poderá escrever por cima de um texto anteriormente digi tado.

**Para se mover pela tela utilize as setas do** teclado. A tecla "BS" apaga um caracter a esquerda do cursor; a tecla "OELETE", apaga o caracter sob o cursor. A tecla "SELECT" permite o acesso a outras opções que adiante serão explicadas.

Ao terminar uma linha tecle "Enter" e será ex1b1do um sinal que Indica que naquele Ponto houve um salto para linha segui nte .

A tecla "TAB'' salta � espaços para direita a cada vez que é pressionada.

Agora, digite algumas linhas de texto a fim de que possamos prosseguir com as explicações, vá testando cada uma delas a fim de se familiarizar com um editor de textos de computador.

#### $F1 - SCROL$

Pressionando-se a tecla Fl ativa-se esta opQJo, mantenh a a tecla Fl pressionada e tecles

Seta Esq. - a tela desce uma linha. Seta Dir. - a tela sobe uma linha. Seta p/ cima - salta uma ''tela" para cima. Seta p/ baixo - salta uma "tela" para baixo" "B" l letra ''B''> - salta para o inicio do texto.

"E" (letra "E") - salta para o fim do texto.

### F2 - LINE

Mantenha a tecla F2 pressionada e tecle <sup>1</sup>

•

Seta dir. - salta para o final da linha. Seta eaq. salta para o começo da l inha. ''BS'' - apaga tudo o que estiver a esquerda do cursor.

''OELETE'' - apaga tudo o que esti ver a direita

do

#### cursor. **Cursor**.

# F3 - WORO

#### Mantenha a tecla F3 pressionada e tecle :

Seta dir. - salta para próxima palavra. Seta esq. - salta para palavra anter ior. ''BS'' - apaga a palavra anterior. ''OELETE'' - apaga a próx ima palavra.

### $F4 - \text{MARK } B$

Pressionando esta tecla o inicio de um bloco de texto é marcado.

#### F5 - MARK E

Pressionando esta tecla o fim de um bloco de texto é marcado.

#### **SELECT SELECT SELECT**

Pressionando-se a tecla"SELECT'' , um novo lote de opcões surge e as teclas (fil a F5), mudam de funcão. Estado de la contrata de la contrata de la contrata de la contrata de la contrata de la contrata de la

#### sold o awa avisa - A's attill  $F1 - BLOCK$

Pressi onando-se uma vez esta tecla, a mesma habil ita Operaoões com blocos, qu• devem ter sido anter iormente marcados através d• MARK 8 e MARK E.

Copy (Fl) - copia um bloco marcado para a posioão do cursor.

Move (F2) - movimenta um bloco marcado para a posição do cursor.

Delete (F3) - apaga um bloco marcado.

Store (F4) - grava um bloco marcado em fita ou disco.

Retriv (F5) - recupera um bloco gravado em fita ou disco e o coloca na posição do cursor.

ESC - è sempre uma negativa, fazendo com você volte a opcão anterior.

#### $F2 - FIND$

Pressionando-se uma vez esta tecla habilita-se a opção de busca de sequencias de caracteres, imediatamente surgirà a mensagem Find what ?", na parte superior da tela; em seguida digite a sequencia de caracteres a ser pesquisada. Tecle a opção de busca desejada aguarde.

# F3 - CHANGE

Pressionando-se uma vez a tecla F3, acessa-se a opgão de busca e troca da sequencia pesquisada, digite em primeiro lugar a string a ser pesquisada e depois a string que irà substitui-la. Tecle a opção de busca e aguarde.

#### F4 - FORMAT

PAGE - provoca UM salto de página no ponto onde for inserido.

CENTER - centraliza o texto colocado direita do mesmo. a

LEFT - fixa margem esquerda.

R IGHT - fixa margem direita.

23.I.H

 $-2.7 + 0.0$ 

WRAP - liga ou desliga a opção de ajuste automático, quando desligado, voci pode hifenar as palavras. In the palace of the palavras.

#### F5 - RULER

Liga ou desliga a régua exibida na parte superior do video.

Certamente após digitar o texto você desejará 1mprim!-lo ou arquivá-lo para uso poster ior, para tanto pressione ESC para retornar ao menu<br>principal. princ1pal. THE MAIN TRESPASS AND WITH TRIPLE AND A

# PRINT SCRATCHPAD

Ao acessar esta opçio, será exibido um submenu com os comandos para acessar a impressora. O arquivo a ser impresso deve estar na mem6r ia e a impressora conectada ao sistema. A tecla ESC faz retornar ao menu anterior ou principal.

Responda as perguntas que o programa irá fazer 1 NUMBER OF STREET OF STREET

**CHS** 

- Compr imento do papel -
- Margem super ior
- $-Margem$  inferior  $-$ 
	- Margem esquerda
	- Pausa entre páginas -
	- EJeta última· página

#### BACKGROUND COLOR

Esta opcão permite selecionar uma nova cor de fundo pressionando a tecla de função correspondente: Azul, Preto, Verde, Vermelho, Lilás.

Para retornar ao menu principal basta teclar FSC.

#### **RUN BASIC**

Retorna para o Basic, atenção, grave antes  $\bullet$ seu arquivo pois uma vez executado será perdido o contrúdo da memória.

A tecla ESC cancela a operação. E uma vez no Basic de seu micro e desejando retornar  $\overline{a}$ MSX-WRITE, basta digitar novamente:

CALL WRITE

Obs : O MSX WRITE, não envia o comando ESC para a impressora, mas todas as combinações com a tecla CONTROL podem ser usadas . Exemplo :

Tecle CONTROL + N ( equivale a enviar o comando CHRS(14) ).

O texto a seguir será enfatizado, consulte o manual do seu micro e da sua impressora e confira OS CÓdigos possiveis.